**Polar RCX5 Gebrauchsanleitung**

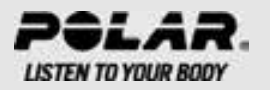

# **INHALTSVERZEICHNIS**

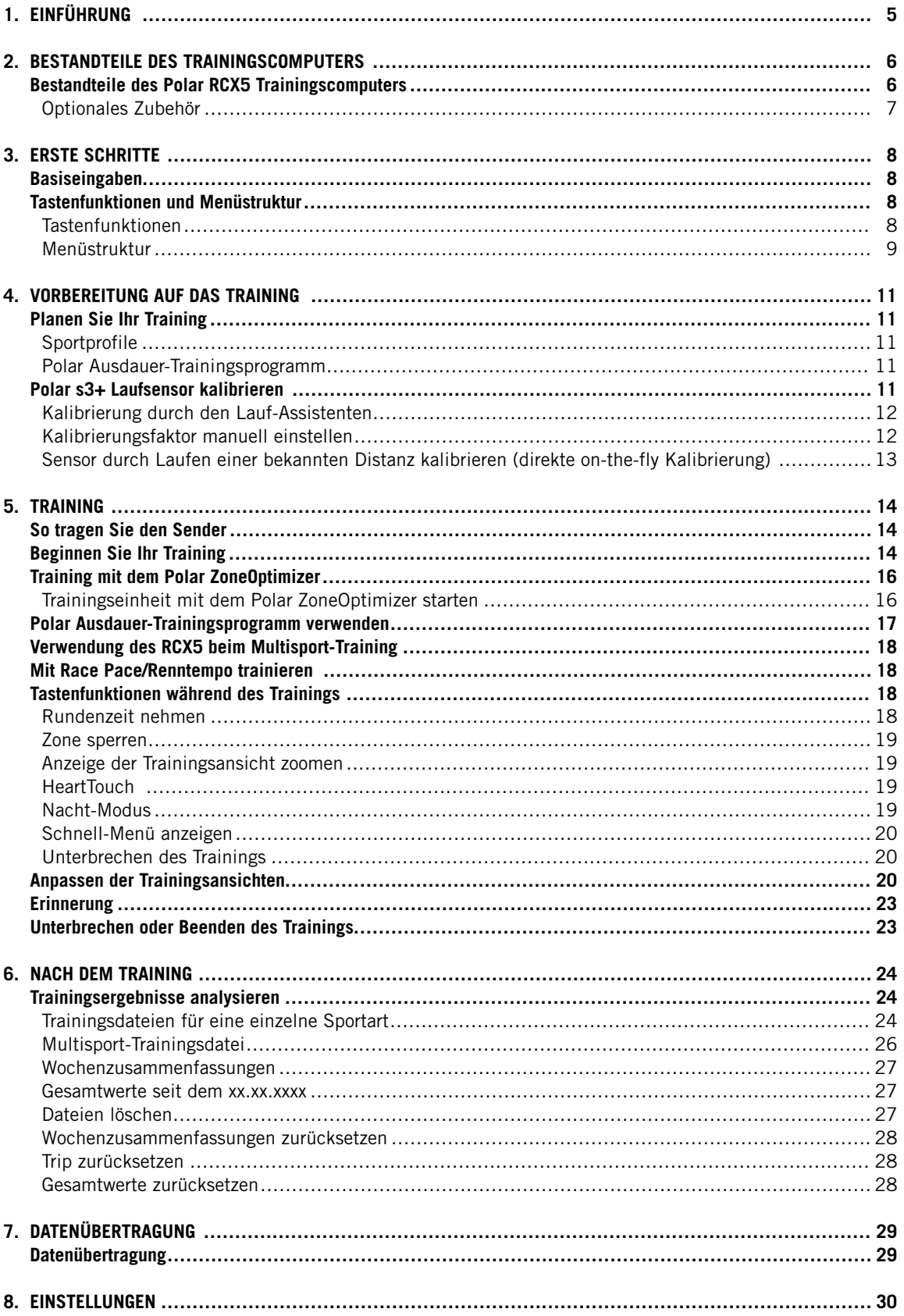

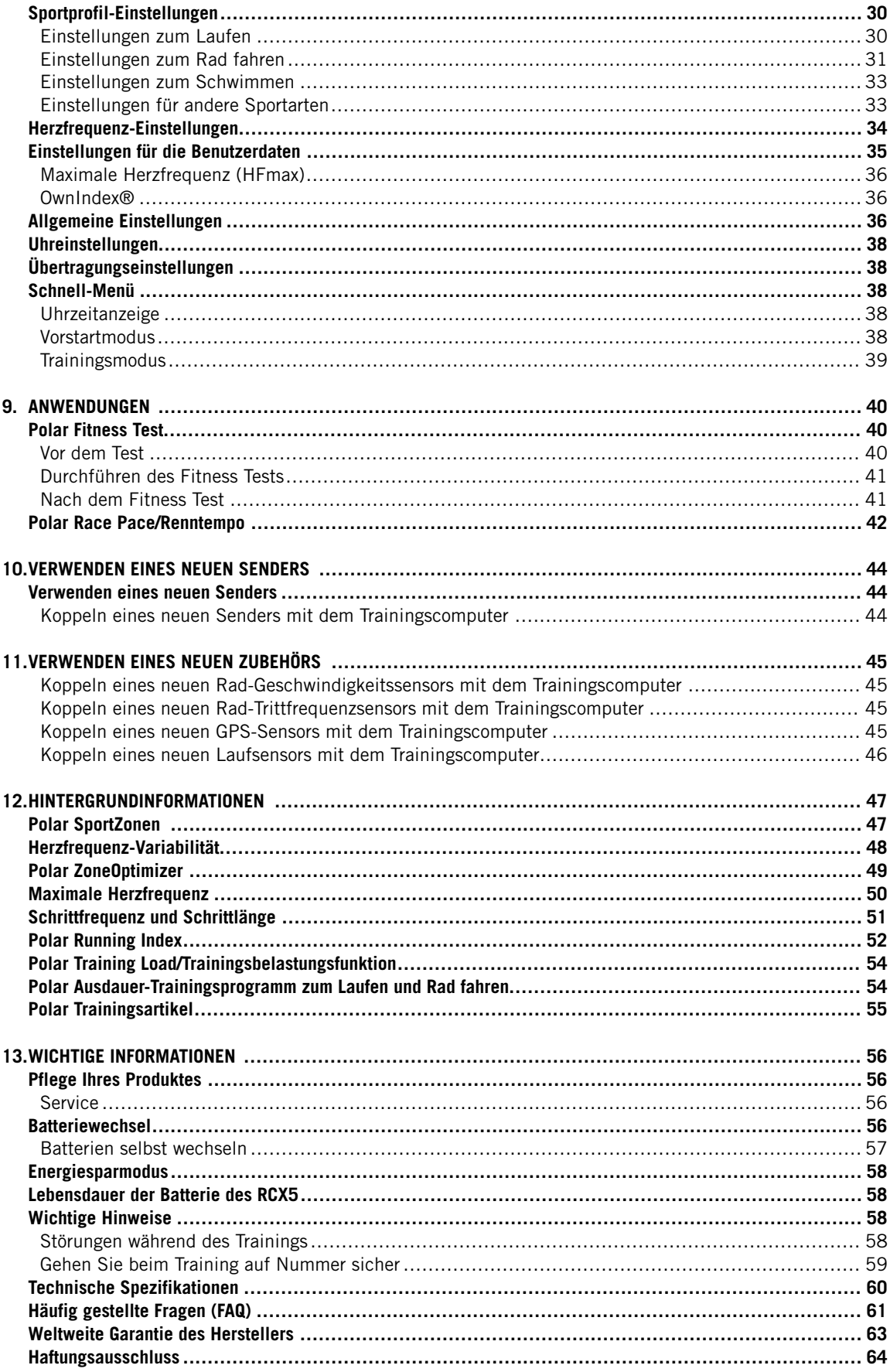

# <span id="page-4-0"></span>**1. EINFÜHRUNG**

Wir gratulieren Ihnen zum Kauf Ihres neuen Polar RCX5™ Trainingscomputers! Sie verfügen damit über das komplette Trainingssystem für Multisport- und Ausdauerathleten, welches Ihr Training von der Planung über das Training selbst bis hin zur Auswertung optimal unterstützt.

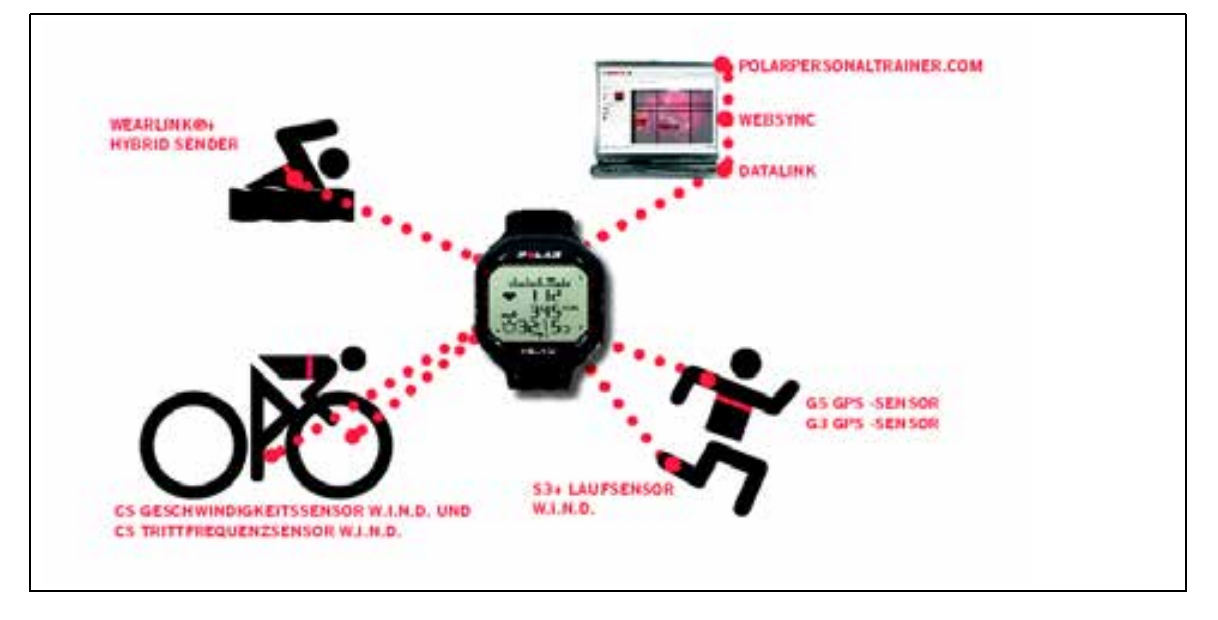

Diese Gebrauchsanleitung bietet umfassende Informationen, um die bestmögliche Nutzung Ihres Trainingscomputer zu ermöglichen.

Die aktuellste Version dieser Gebrauchsanleitung kann unter www.polar.fi/support heruntergeladen werden. Video-Lernprogramme finden Sie unter http://www.polar.fi/en/support/ video\_tutorials.

- Die **Polar ZoneOptimizer** Funktion berücksichtigt Ihre aktuelle Tagesform und passt Ihre SportZonen Werte entsprechend an, sodass Sie stets sicher sein können, die gewünschten Trainingseffekte zu erzielen, denn Ihre körperliche Verfassung variiert von Tag zu Tag. Die Zone Optimizer Funktion macht die Nutzung von SportZonen bei Ihren einzelnen Trainingseinheiten und der langfristigen Nachverfolgung präziser und individueller.
- **Polar Ausdauerprogramme zum Laufen und Rad fahren** sind individualisierte Trainingsprogramme die auf Ihr persönliches Fitnesslevel abgestimmt sind. Das Trainingsprogramm leitet Sie dabei an, richtig zu trainieren, indem es den Trainingsumfang, die Trainingsintensität und und die Verteilung der Trainingseinheiten auf die Wochentage festlegt, damit Sie Ihre Fitness optimal verbessern können. Das Trainingsprogramm arbeitet mit der Polar ZoneOptimizer Funktion zusammmen, sodass die Trainingseinheiten des Programms an Ihre aktuelle Verfassung angepasst werden.
- Im Polar RCX5 Trainingscomputer können Sie zwischen vier Standard-**Sportprofilen** wählen. Sie können auch eigene Sportprofile in der WebSync Software erstellen und mit dem DataLink Datenübertragungsgerät auf Ihren Trainingscomputer laden. Während des Trainings können Sie das Sportprofil einfach wechseln, Sie brauchen nicht einmal anzuhalten.
- Das **kumulative Trainingsbelastungsdiagramm** ist auf polarpersonaltrainer.com verfügbar. Übertragen Sie Trainingsergebnisse von Ihrem Trainingscomputer auf polarpersonaltrainer.com und verfolgen Sie Ihre Trainingsbelastung sowie Erholung im Trainingstagebuch. Die kontinuierliche Überwachung der Trainingsbelastung und Erholung helfen Ihnen, Ihre persönlichen Grenzen zu ermitteln, Über- und Untertraining zu vermeiden sowie die Trainingsintensität und -dauer Ihren Tages- und Wochenzielen anzupassen.
- Der **Polar WearLink®+ Hybrid Sender** kann auch im Wasser getragen werden.
- Die **Race Pace/Renntempo** Funktion hilft Ihnen, eine konstante Geschwindigkeit einzuhalten und Ihre Zielzeit für eine festgelegte Distanz zu erreichen.

# <span id="page-5-0"></span>**2. BESTANDTEILE DES TRAININGSCOMPUTERS**

# <span id="page-5-1"></span>**Bestandteile des Polar RCX5 Trainingscomputers**

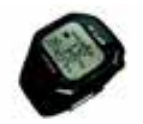

Der **Polar RCX5 Trainingscomputer** liefert Ihnen die Daten, die Sie zur Verbesserung Ihrer Trainingsleistung benötigen und speichert diese Daten zur späteren Analyse.

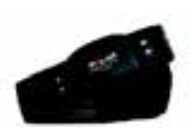

Der komfortable **Polar WearLink®+ Hybrid Sender** überträgt Ihre Herzfrequenz EKG-genau mit der 2,4 GHz W.I.N.D.- und 5 kHz- (bei Aktivitäten im Wasser) Technologie von Polar an den Trainingscomputer. Der Sender besteht aus der Sendeeinheit und dem elastischen Elektrodengurt.

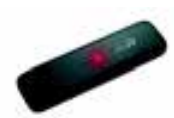

Sie können Ihre Trainingsdaten mit dem **Polar DataLink** Datenübertragungsgerät und der WebSync Software vom Trainingscomputer auf den Web-Service polarpersonaltrainer.com übertragen. Schließen Sie den DataLink an einen USB-Anschluss Ihres Computers an und Ihr Trainingscomputer mit kabelloser W.I.N.D.-Technologie wird erkannt.

Mit dem **Web-Service polarpersonaltrainer.com** können Sie:

- Polar Ausdauer-Trainingsprogramme auf Ihren Trainingscomputer herunterladen, um diese für Ihr Training zu verwenden.
- Ihre Trainingsdateien zur langfristigen Nachverfolgung speichern.
- Ihre Fortschritte im Trainingstagebuch verfolgen und analysieren.
- Ihre Trainingsintensität analysieren sowie notwendige Erholungszeiten mit der Trainingsbelastungsfunktion berechnen.
- Ihre Freunde zu einem virtuellen Sportwettkampf herausfordern und mit anderen Sportlern in Kontakt treten.

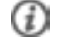

Der Benutzername für Ihr Polar Konto ist immer Ihre E-Mail-Adresse. Für die Polar Produktregistrierung, für polarpersonaltrainer.com, das Polar Diskussionsforum und die Newsletter-Registrierung gelten der gleiche Benutzername und das gleiche Kennwort.

Mit der software **Polar WebSync 2.4** (oder höher) können Sie:

- die Einstellungen Ihres Trainingscomputers abstimmen
- die Anzeige des RCX5 Trainingscomputers anpassen, z. B. mit einem eigenen Logo
- Trainingsansichten ändern
- Eine Erinnerung festlegen, die Sie daran erinnert, während des Trainings zu trinken, zu essen oder andere wichtige Dinge zu tun
- den Energiesparmodus ein-/ausschalten

Sie können die WebSync Software unter www.polarpersonaltrainer.com herunterladen.

Registrieren Sie Ihr Polar Produkt unter http://register.polar.fi/, damit wir unsere Produkte und unseren Service noch besser auf Sie abstimmen können.

### <span id="page-6-0"></span>**Optionales Zubehör**

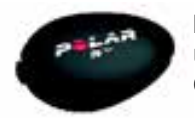

Der optionale **Polar s3+ Laufsensor** misst drahtlos Laufgeschwindigkeit, Tempo und Distanz sowie die Schrittfrequenz und Schrittlänge. Ebenso möglich ist dies mit dem s3 Laufsensor.

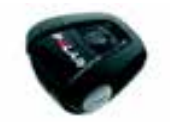

Der optionale **Polar G5 GPS-Sensor/Polar G3 GPS-Sensor W.I.N.D.** sendet Daten zu Laufgeschwindigkeit/Tempo, Distanz und zum Standort sowie Verfolgungsinformationen an den RCX5, der die Daten zur späteren Analyse aufzeichnet und anzeigt. Der G3 GPS-Sensor ist ebenso kompatibel.

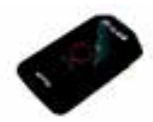

Der optionale **Polar CS Trittfrequenzsensor W.I.N.D.** misst beim Radfahren drahtlos Ihre aktuelle und durchschnittliche Trittfrequenz in Umdrehungen pro Minute.

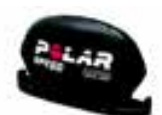

Der optionale **Polar CS Geschwindigkeitssensor W.I.N.D.** misst beim Radfahren drahtlos die Strecke sowie Ihre aktuelle, durchschnittliche und maximale Geschwindigkeit.

Die Daten aller kompatiblen Sensoren werden drahtlos mit der Polar 2,4 GHz W.I.N.D.-Technologie an den Trainingscomputer übertragen. Hierdurch werden Störungen während des Trainings vermieden. Beim Schwimmen werden die Daten vom Polar WearLink® Hybrid Sender mit der Polar 5 kHz-Technologie an den Trainingscomputer übertragen.

# <span id="page-7-0"></span>**3. ERSTE SCHRITTE**

# <span id="page-7-1"></span>**Basiseingaben**

Bevor Sie Ihren Trainingscomputer zum ersten Mal benutzen, müssen Sie die Basiseingaben vornehmen. Geben Sie die Daten so genau wie möglich ein, damit das Feedback tatsächlich Ihrer Leistung entspricht.

Aktivieren Sie Ihren Trainingscomputer durch Drücken der OK-Taste. **Select language (Sprache wählen)** wird angezeigt. Wählen Sie mit der UP- oder DOWN-Taste zwischen **Deutsch**, **English**, **Español**, **Français**, **Italiano**, **Português**, **Suomi** und **Svenska.** Bestätigen Sie die Auswahl mit der OK-Taste. **Nehmen Sie die Basiseingaben vor** wird angezeigt. Drücken Sie die OK-Taste. Stellen Sie mit der UP- oder DOWN-Taste die folgenden Daten ein und bestätigen Sie die Eingaben mit der OK-Taste:

- 1. **Zeitformat/Uhrzeit**: Wählen Sie **24 h** oder **12 h** als Zeitformat. Wenn Sie **12 h** ausgewählt haben, wählen Sie **AM** (vormittags) oder **PM** (nachmittags). Geben Sie dann die Uhrzeit ein.
- 2. **Datum**: Geben Sie das aktuelle Datum ein.
- 3. **Maßeinheiten**: Wählen Sie Metrische **(kg, m)** oder Imperische **(lbs, ft)** Einheiten.
- 4. **Gewicht**: Geben Sie Ihr Gewicht ein.
- 5. **Größe**: Geben Sie Ihre Größe ein. Wenn Sie sich für das lb/ft-Format entschieden haben, geben Sie zuerst die Fuß und danach die Zoll ein.
- 6. **Geburtsdatum**: Geben Sie Ihr Geburtsdatum ein.
- 7. **Geschlecht**: Wählen Sie **Männlich** oder **Weiblich** aus.
- 8. **Eingaben OK?** wird angezeigt. Um die Eingaben zu ändern, drücken Sie kurz so oft die RÜCK-Taste, bis Sie bei der gewünschten Einstellung angelangt sind. Drücken Sie die OK-Taste, um die Eingaben zu übernehmen. Der Trainingscomputer kehrt in die Uhrzeitanzeige zurück.

# <span id="page-7-2"></span>**Tastenfunktionen und Menüstruktur**

### <span id="page-7-3"></span>**Tastenfunktionen**

Der Trainingscomputer verfügt über fünf Tasten, die je nach Situation verschiedene Funktionen haben können.

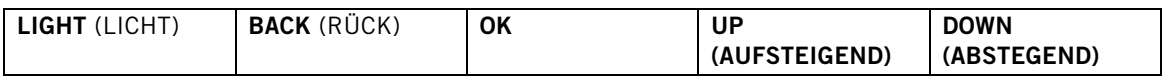

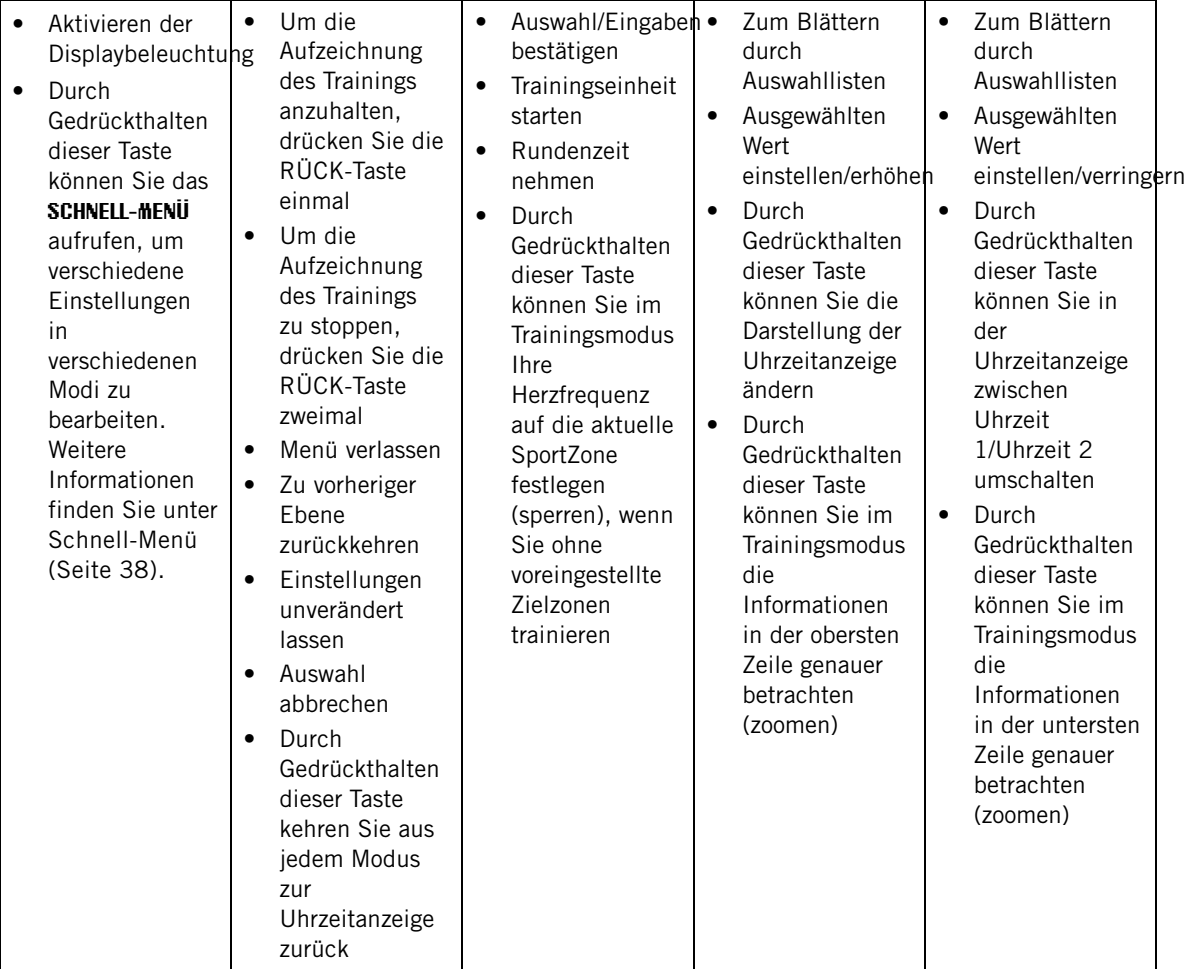

### <span id="page-8-0"></span>**Menüstruktur**

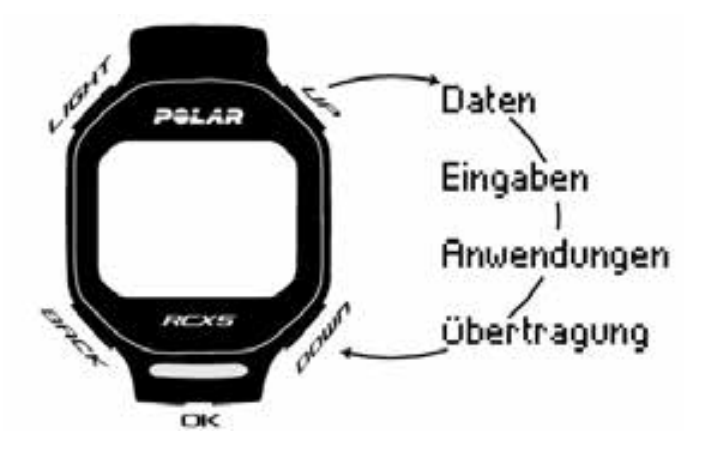

### **Programm**

Programm wird im Menü nur angezeigt, wenn Sie auf polarpersonaltrainer.com ein Ausdauerprogramm erstellt und heruntergeladen haben. Weitere Informationen finden Sie unter [Polar](#page-53-1) [Ausdauer-Trainingsprogramm zum Laufen und Rad fahren \(Seite](#page-53-1) 54)

### **Daten**

Zum Nachverfolgen Ihrer Trainingsdaten. Weitere Informationen finden Sie unter [Nach dem Training](#page-23-0)

#### **DEUTSCH**

[\(Seite](#page-23-0) 24).

### **Einstellungen**

Passen Sie Ihren Trainingscomputer an und wählen Sie die gewünschten Funktionen für jedes der Sportprofile entsprechend Ihrem Training aus. Weitere Informationen finden Sie unter [Einstellungen](#page-29-0) [\(Seite](#page-29-0) 30).

### **Anwendungen**

### • **Fitness Test**

Damit Sie richtig trainieren und Ihren Fortschritt überwachen können, ist es wichtig, Ihr aktuelles Fitnesslevel zu kennen. Der Polar Fitness Test bietet ein einfaches und schnelles Verfahren, um Ihre kardiovaskuläre Fitness und aerobe Ausdauer zu messen. Der Test wird in Ruhe durchgeführt. Der Test ergibt einen Wert, der als OwnIndex bezeichnet wird. Der OwnIndex ist mit der maximalen Sauerstoffaufnahmekapazität (VO<sub>2max</sub>) vergleichbar, die allgemein verwendet wird, um die aerobe Fitness zu messen. Weitere Informationen finden Sie unter [Polar Fitness Test \(Seite](#page-39-1) 40).

### • **Race Pace/Renntempo**

Sie können eine Zielzeit für eine bestimmte Distanz festlegen, z. B. planen Sie, 10 Kilometer in 45 Minuten zu laufen. Während der Aufzeichnung einer Trainingseinheit wird dieses Zieltempo bzw. diese Zielgeschwindigkeit mit den Trainingsinformationen verglichen. Weitere Informationen finden Sie unter [Polar Race Pace/Renntempo \(Seite](#page-41-0) 42).

### **Übertragung**

Speichern Sie für eine langfristige Nachverfolgung alle Trainingsdateien auf unserem kostenlosen Web-Service polarpersonaltrainer.com. Sie können dort Informationen zu Ihren Trainingsdaten abrufen und sich einen besseren Überblick über die Trainingsergebnisse verschaffen. Mit dem Polar DataLink Datenübertragungsgerät und der WebSync Software können Trainingsdateien bequem an den Web-Service übertragen werden. Weitere Informationen finden Sie unter [Datenübertragung \(Seite](#page-28-0) 29).

# <span id="page-10-0"></span>**4. VORBEREITUNG AUF DAS TRAINING**

## <span id="page-10-1"></span>**Planen Sie Ihr Training**

Sie können das Polar Standard-Ausdauerprogramm zum Laufen oder Radfahren verwenden oder individuell auf Sie abgestimmte Trainingseinheiten auf polarpersonaltrainer.com erstellen. Übertragen Sie das Ausdauerprogramm oder die Trainingseinheiten mit dem DataLink und der WebSync Software auf Ihren Trainingscomputer. Weitere Informationen finden Sie in der Hilfe auf polarpersonaltrainer.com.

### <span id="page-10-2"></span>**Sportprofile**

Auf dem Trainingscomputer befinden sich folgende Sportprofile: Laufen, Rad fahren, Schwimmen und Andere Sportart. Um die optionalen\* Sensoren für jedes Sportprofil einzurichten, gehen Sie zu **MENÜ > Eingaben > Sportprofile**.

- 1. Um das Training zu starten, drücken Sie in der Uhrzeitanzeige die OK-Taste.
- 2. Wählen Sie das Sportprofil mit der UP-/DOWN-Taste aus und drücken Sie die OK-Taste, um die Aufzeichnung der Trainingseinheit zu starten.

Wenn Sie die Einstellungen für das Sportprofil ändern möchten, ohne die Aufzeichnung zu stoppen, drücken Sie einmal die RÜCK-Taste, um in den Vorstartmodus zu wechseln. Halten Sie dann die LICHT-Taste gedrückt, um das SCHNELL-MENÜ aufzurufen. Weitere Informationen finden Sie unter [Schnell-Menü](#page-37-2) [\(Seite](#page-37-2) 38).

\* Die optionalen Sensoren umfassen den Polar s3+ Laufsensor, Polar G5 GPS-Sensor/Polar G3 GPS-Sensor W.I.N.D., Polar CS Geschwindigkeitssensor W.I.N.D. und den Polar CS Trittfrequenzsensor W.I.N.D.

### **Neue Sportprofile erstellen**

Sie können neue Sportprofile in der WebSync Software erstellen und auf Ihren Trainingscomputer herunterladen. Weitere Informationen zum Erstellen von neuen Sportprofilen finden Sie in der WebSync Hilfe.

### <span id="page-10-3"></span>**Polar Ausdauer-Trainingsprogramm**

Sie können Polar Ausdauer-Trainingsprogramme zum Laufen und Radfahren auf polarpersonaltrainer.com erstellen und herunterladen.

Sie erhalten ein individuelles Trainingsprogramm für Ihr persönliches Fitnesslevel. Das Fitnesslevel wird entweder anhand Ihres bisherigen Trainingsverlaufs in polarpersonaltrainer.com berechnet oder Sie werden gebeten, einen kurzen Fragebogen auszufüllen, der Ihnen dabei hilft, Ihr aktuelles Fitnesslevel zu ermitteln.

Das Ausdauer-Trainingsprogramm leitet Sie dabei an, richtig zu trainieren, indem es den Trainingsumfang, die Trainingsintensität und den Trainingsplan festlegt, damit Sie Ihre Fitness optimal verbessern können. Jede Trainingseinheit besteht aus Aufwärm-, Intervall- und Abkühlphasen.

Die Trainingsprogramme arbeiten mit der Polar ZoneOptimizer Funktion zusammen, sodass die Trainingseinheiten des Programms an Ihre aktuelle Verfassung angepasst werden. Weitere Informationen finden Sie unter [Polar ZoneOptimizer \(Seite](#page-48-0) 49)

<span id="page-10-4"></span>. Weitere Informationen zu Ausdauerprogrammen finden Sie in der Hilfe auf polarpersonaltrainer.com.

# **Polar s3+ Laufsensor kalibrieren**

Die Kalibrierung des Laufsensors erhöht die Genauigkeit der Geschwindigkeits-, Tempo- und Distanzmessung. Es wird empfohlen, den Laufsensor zu kalibrieren, wenn Sie ihn das erste Mal benutzen, wenn sich Ihr Laufstil wesentlich geändert hat oder wenn die Position des Laufsensors an Ihrem Schuh grundlegend geändert wurde (wenn Sie z. B. Ihre Laufschuhe gewechselt haben oder wenn Sie mit dem

 $(i)$ 

Sensor vom rechten zum linken Schuh wechseln). Sie können den Laufsensor kalibrieren, indem Sie eine bekannte Distanz mit einer gleichmäßigen Geschwindigkeit laufen oder den Kalibrierungsfaktor manuell einstellen. Die Kalibrierung sollte mit Ihrer normalen Laufgeschwindigkeit erfolgen. Wenn Sie mit verschiedenen Geschwindigkeiten laufen, sollte die Kalibrierung mit Ihrer Durchschnittsgeschwindigkeit erfolgen.

Die Kalibrierung des s3+ Laufsensors ist sportartspezifisch. Sie können verschiedene Kalibrierungsfaktoren für verschiedene Laufstile verwenden. Wenn Sie z. B. eine neue Sportart (Jogging) in der WebSync Software erstellt haben, müssen Sie den Laufsensor für diese Sportart ebenfalls kalibrieren.

Wenn Sie Laufen als Sportprofil ausgewählt haben und Walking betreiben, brauchen Sie den s3+ Laufsensor nicht zu kalibrieren.

### <span id="page-11-0"></span>**Kalibrierung durch den Lauf-Assistenten**

Bevor Sie den Laufsensor kalibrieren, muss er mit dem Trainingscomputer gekoppelt werden. Weitere Informationen zum Koppeln des Laufsensors mit dem Trainingscomputer finden Sie unter [Verwenden](#page-44-0) [eines neuen Zubehörs \(Seite](#page-44-0) 45).

Stellen Sie sicher, dass der Laufsensor und der Trainingscomputer eingeschaltet sind. Wählen Sie **Eingaben** > **Sportprofile** > **Laufen**> **Laufsensor** > **Ein**.

Um eine bestimmte Distanz mit einer Schritt-für-Schritt Anleitung zu kalibrieren, wählen Sie

- 1. **Eingaben** > **Sportprofile** > **Laufen** > **Laufsensor Kalibrierung** > **Durch Laufen**.
- 2. Stellen Sie die Distanz ein, die Sie laufen möchten, um den Laufsensor zu kalibrieren und drücken Sie die OK-Taste, um die Eingabe zu bestätigen. **Still stehen, bis Laufsensor gefunden wird** wird angezeigt.
- 3. **OK drücken und ... km laufen** wird angezeigt.
- 4. Drücken Sie die OK-Taste und beginnen Sie mit dem Laufen. Machen Sie den ersten Schritt mit dem Fuß, an dem sich der Sensor befindet. Dieser Fuß sollte an der Startlinie stehen. Laufen Sie die eingestellte Distanz in gleichmäßigem Tempo.
- 5. **OK drücken nach ... km** wird angezeigt.
- 6. Stoppen Sie exakt an der Ziellinie für die eingestellte Distanz. Drücken Sie die OK-Taste.
- 7. Wenn die Kalibrierung erfolgreich war, wird **Kalibriert auf x.xxx** angezeigt. Der neue Kalibrierungsfaktor wird verwendet.
- 8. Wenn die Kalibrierung fehlschlägt, wird **Kalibrierung fehlgeschlagen** angezeigt. Wenn Sie die Kalibrierung abbrechen, indem Sie die RÜCK-Taste drücken, wird **Kalibrierung abgebrochen** angezeigt.
- 9. Nach der Kalibrierung wird **Aufzeichnung fortsetzen?** angezeigt. Um die Aufzeichnung fortzusetzen, wählen Sie **JA**. Andernfalls wählen Sie **NEIN**.

### <span id="page-11-1"></span>**Kalibrierungsfaktor manuell einstellen**

Der Kalibrierungsfaktor wird als Verhältnis zwischen der tatsächlichen Distanz und der unkalibrierten Distanz berechnet. Beispiel: Sie laufen 1200 m und der Trainingscomputer zeigt eine Distanz von 1180 m an. Der Kalibrierungsfaktor ist 1,000. Berechnen Sie den neuen Kalibrierungsfaktor wie folgt: 1,000\*1200/1180 = 1,017. Der Messbereich für den Faktor beträgt 0,500 bis 1,500.

Um den Laufsensor vor dem Training manuell zu kalibrieren, wählen Sie

#### 1. **Eingaben** > **Sportprofile** > **Laufen**> **Laufsensor Kalibrierung** > **Kalibr. Faktor eingeben**

2. Stellen Sie den Faktor ein.

Der Kalibrierungsfaktor kann auch während des Trainings eingestellt werden, wenn der Laufsensor verwendet wird. Halten Sie die LICHT-Taste gedrückt, um das **Schnell-Menü** aufzurufen. Wählen Sie **Laufsensor kalibrieren** > **Kalibr. Faktor eingeben**.

\*Optionaler s3+ Laufsensor erforderlich.

#### <span id="page-12-0"></span>**Sensor durch Laufen einer bekannten Distanz kalibrieren (direkte on-the-fly Kalibrierung)**

Sie können den Sensor in einer beliebigen Phase Ihres Trainings mit Rundendistanzkorrektur kalibrieren, sofern Sie nicht mit distanzbasierten Zielen trainieren. Laufen Sie einfach eine bekannte Distanz, möglichst mehr als 1000 Meter.

Stellen Sie sicher, dass die Laufsensor-Funktion auf dem Trainingscomputer eingeschaltet ist. Drücken Sie in der Uhrzeitanzeige die UP-Taste und wählen Sie **Eingaben** > **Sportprofile** > **Laufen**> **Laufsensor** > **Ein**.

- 1. Drücken Sie in der Uhrzeitanzeige einmal die OK-Taste. Blättern Sie mit der UP- ODER DOWN-Taste durch die Sportprofile und wählen Sie **Laufen** aus, indem Sie die OK-Taste drücken. Beginnen Sie zu laufen.
- 2. Wenn Sie an einem Startpunkt mit einer bekannten Rundendistanz angelangt sind, drücken Sie die OK-Taste. Wenn Sie die gesamte Rundendistanz gelaufen sind, drücken Sie die OK-Taste.
- 3. Kalibrieren Sie dann den Sensor: Halten Sie die LICHT-Taste gedrückt, um das **Schnell-Menü** aufzurufen. Wählen Sie **Laufsensor kalibrieren**.
- 4. Ersetzen Sie die angezeigte Rundendistanz mit der soeben gelaufenen Distanz, und drücken Sie die OK-Taste. **Kalibriert auf x.xxx** wird angezeigt. Der Sensor ist jetzt kalibriert und kann verwendet werden.

Alternativ können Sie den Laufsensor kalibrieren, indem Sie die erfasste Gesamtdistanz korrigieren.

- 1. Drücken Sie in der Uhrzeitanzeige einmal die OK-Taste. Blättern Sie mit der UP- ODER DOWN-Taste durch die Sportprofile und wählen Sie **Laufen** aus, indem Sie die OK-Taste drücken. Beginnen Sie zu laufen.
- 2. Halten Sie die LICHT-Taste gedrückt, um das **Schnell-Menü** aufzurufen. Wählen Sie **Laufsensor kalibrieren**.
- 3. Ersetzen Sie die angezeigte Distanz mit der soeben gelaufenen Distanz, und drücken Sie die OK-Taste. **Kalibriert auf x.xxx** wird angezeigt. Der Sensor ist jetzt kalibriert und kann verwendet werden.

Während des Trainings können Sie auch den Kalibrierungsfaktor manuell einstellen.

\*Optionaler s3+ Laufsensor erforderlich.

# <span id="page-13-0"></span>**5. TRAINING**

# <span id="page-13-1"></span>**So tragen Sie den Sender**

Legen Sie den Sender an, um Ihre Herzfrequenz zu messen.

- 1. Befeuchten Sie die Elektroden des Gurtes unter fließendem Wasser. Unter anspruchsvollen Bedingungen, z. B. bei längeren Wettkämpfen, empfehlen wir eine leitfähige Elektrodenlotion oder ein Elektrodengel zu verwenden, um den Kontakt zu verbessern. Nach der Verwendung von Lotion oder Gel muss der Sender sorgfältig abgewaschen werden.
- 2. Befestigen Sie die Sendeeinheit am elastischen Gurt. Stellen Sie die Gurtlänge so ein, dass der Gurt fest, jedoch nicht zu eng anliegt.
- 3. Legen Sie den Gurt so um die Brust, dass er bei Herren unter dem Brustmuskel, bei Damen unter dem Brustansatz sitzt und hängen Sie den Haken in die Schlaufe am anderen Ende des Gurtes ein.
- 4. Stellen Sie sicher, dass die befeuchteten Elektroden flach auf Ihrer Haut aufliegen und das Polar Logo der Sendeeinheit mittig und aufrecht sitzt.
- Entfernen Sie die Sendeeinheit vom Gurt, wenn Sie sie nicht verwenden, um die Lebensdauer der Senderbatterie zu verlängern. Schweiß und Feuchtigkeit können bewirken, dass die Elektroden feucht bleiben und der Sender aktiviert bleibt. Dies verkürzt die Lebensdauer der Batterie.

4

Ausführlichere Informationen zur Reinigung des Senders finden Sie im Kapitel [Wichtige Informationen](#page-55-0) [\(Seite](#page-55-0) 56).

<span id="page-13-2"></span>Video-Lernprogramme finden Sie unter http://www.polar.fi/en/support/ video\_tutorials.

# **Beginnen Sie Ihr Training**

Legen Sie den Sender an und stellen Sie sicher, dass Sie einen optionalen Sensor\* wie in der Gebrauchsanleitung des Sensors beschrieben eingestellt haben. Wenn Sie einen Geschwindigkeits-, GPSoder Laufsensor erstmals verwenden, lesen Sie unter [Verwenden eines neuen Zubehörs \(Seite](#page-44-0) 45) nach. Hinweise zu Einstellungen für Sportprofile finden Sie unter [Sportprofil-Einstellungen \(Seite](#page-29-1) 30). Erläuterungen zur Verwendung der Polar ZoneOptimizer Funktion für Ihre Trainingseinheit finden Sie unter [Training mit dem Polar ZoneOptimizer \(Seite](#page-15-0) 16).

![](_page_14_Picture_1.jpeg)

1. Starten Sie Ihre Trainingseinheit, indem Sie in der Uhrzeitanzeige die OK-Taste drücken

. Der Trainingscomputer wechselt in den Vorstartmodus und beginnt nach den Sensorsignalen zu suchen (sofern Sie die Sensoren in den Sportprofileinstellungen eingeschaltet haben).

Wenn kein Sensor-Signal gefunden wird, erscheint in der Anzeige ein Dreieck mit einem Ausrufungszeichen. Ein Häkchen gibt an, dass das Sensorsignal gefunden wurde.

![](_page_14_Picture_5.jpeg)

2. Wählen Sie Ihre Sportart für die Trainingseinheit mit der UP- ODER DOWN-Taste aus.

Als erstes Sportprofil wird in der Liste die Sportart angezeigt, die Sie als letztes in einer Trainingseinheit verwendet haben.

Um die Sportprofil- oder Herzfrequenz-Einstellungen zu ändern, bevor die Aufzeichnung der Trainingseinheit beginnt (im Vorstartmodus), halten Sie die LICHT-Taste gedrückt, um das **SCHNELL-MENÜ** aufzurufen. Weitere Informationen finden Sie unter [Schnell-Menü](#page-37-2) [\(Seite](#page-37-2) 38).

![](_page_14_Picture_9.jpeg)

3. Wenn Sie mit der Trainingseinheit beginnen möchten, drücken Sie die OK-Taste. **Aufzeichnung gestartet** wird angezeigt, und Sie können mit dem Training beginnen.

![](_page_14_Picture_11.jpeg)

4. Während der Aufzeichnung einer Trainingseinheit können Sie die Trainingsanzeige mit der UP- ODER DOWN-Taste ändern/wechseln. Wenn Sie Einstellungen ändern möchten, ohne die Aufzeichnung der Trainingseinheit zu stoppen, halten Sie die LICHT-Taste gedrückt, um das SCHNELL-MENÜ aufzurufen. Weitere Informationen finden Sie unter [Schnell-Menü](#page-37-2) (Seite 38).

\* Die optionalen Sensoren umfassen den Polar s3+ Laufsensor, Polar G5 GPS-Sensor/Polar G3 GPS-Sensor W.I.N.D., Polar CS Geschwindigkeitssensor W.I.N.D. und den Polar CS Trittfrequenzsensor W.I.N.D.

### **Sportart während der Trainingseinheit ändern**

Wenn Ihre Trainingseinheit mehrere Sportarten umfasst, können Sie die Sportart ändern, ohne die Aufzeichnung der Trainingseinheit zu stoppen.

- 1. Drücken Sie einmal die RÜCK-Taste. **Aufzeichnung angehalten** wird angezeigt.
- 2. Ändern Sie die Sportart, indem Sie mit der UP- ODER DOWN-Taste durch die Liste blättern und die gewünschte Sportart auswählen. Drücken Sie die OK-Taste, um die Aufzeichnung der Trainingseinheit fortzusetzen.

Es können vier Zeilen mit Trainingsinformationen gleichzeitig angezeigt werden. Drücken Sie die UP-ODER DOWN-Taste, um die verschiedenen Anzeigen zu betrachten.

Weitere Informationen zur Änderung von Trainingsansichten finden Sie unter [Sportprofil-Einstellungen](#page-29-1) [\(Seite](#page-29-1) 30).

# <span id="page-15-0"></span>**Training mit dem Polar ZoneOptimizer**

Die ZoneOptimizer Funktion bestimmt Ihre persönlichen, optimierten SportZonen (Herzfrequenz-Zonen) für Ihre aerobe Trainingseinheit. Sie berücksichtigt Ihre derzeitige körperliche und mentale Verfassung bei der Festlegung der Herzfrequenz-Zonen für die aktuelle Trainingseinheit. Dadurch wissen Sie genau, auf welchem Level Sie am jeweiligen Tag trainieren müssen und können somit Über- und Untertraining vermeiden. Weitere Informationen finden Sie unter [Polar ZoneOptimizer \(Seite](#page-48-0) 49).

Um die ZoneOptimizer Funktion in Ihrem Training zu verwenden, schalten Sie sie ein, indem Sie **MENÜ > Eingaben > HF-Einstellungen > ZoneOptimizer > Ein** wählen.

Die ZoneOptimizer Funktion definiert die optimierten Herzfrequenz-Zielzonen für Sie zu Beginn jeder Trainingseinheit. Wenn weniger als eine Stunde seit der letzten ZoneOptimizer Definition vergangen ist, sind die angegebenen Herzfrequenz-Zielzonen möglicherweise nicht anwendbar, da Sie sich vom vorherigen Training nicht vollständig erholt haben und sich während der Erholung die Herzfrequenz-Variabilität, auf der der ZoneOptimizer basiert, langsamer normalisiert als die Herzfrequenz.

### <span id="page-15-1"></span>**Trainingseinheit mit dem Polar ZoneOptimizer starten**

Stellen Sie vor der Ermittlung der Herzfrequenz-Zonen mit ZoneOptimizer sicher, dass Sie die Polar Standard-Herzfrequenz-Trainingsbereiche verwenden, d. h. die Herzfrequenz-Trainingsbereiche nicht manuell geändert haben. Wenn Sie die SportZonen-Herzfrequenzbereiche manuell ändern möchten, schalten Sie die ZoneOptimizer Funktion aus.

Um die ZoneOptimizer Funktion einzuschalten, wählen Sie **MENÜ** > **Eingaben** > **HF-Einstellungen** > **ZoneOptimizer** > **Ein**.

Die Bestimmung der Herzfrequenz-Bereiche durch den ZoneOptimizer wird im Hintergrund gestartet, auch wenn Sie sich im Vorstartmodus befinden. Wenn die EKG-Kurve rechts oben auf dem Display angezeigt wird, wissen Sie, dass die Herzfrequenz-Messung und der ZoneOptimizer eingeschaltet sind.

![](_page_15_Picture_9.jpeg)

1. Um die Trainingseinheit mit ZoneOptimizer zu starten, drücken Sie in der Uhrzeitanzeige die OK-Taste.

Auf der Anzeige erscheint die Sportart, die Sie in der vorherigen Trainingseinheit verwendet haben und der Countdown-Timer beginnt im Hintergrund zu laufen, sobald die Herzfrequenz 70 Schläge pro Minute erreicht hat. Eine EKG-Kurve erscheint oben rechts in der Anzeige.

Wählen Sie das gewünschte Sportprofil mit der UP- ODER DOWN-Taste aus und drücken Sie die OK-Taste, um mit dem Training zu beginnen.

![](_page_15_Picture_13.jpeg)

### 2. **Halten Sie Ihre Herzfrequenz zwei Minuten lang zwischen 70 und 100 Schlägen pro Minute.**

Bleiben Sie dazu stehen oder trainieren Sie mit sehr geringer Intensität, indem Sie z. B. gehen oder langsam laufen. Wenn der erste Teil der Bestimmung abgeschlossen ist, ertönt ein Signalton.

![](_page_16_Picture_1.jpeg)

3. Der zweite Teil der Bestimmung beginnt, wenn Ihre Herzfrequenz über 100 Schläge pro Minute angestiegen ist.

**Fahren Sie mit dem Training mit sehr niedriger Intensität fort. Erhöhen Sie Ihre Herzfrequenz allmählich, und halten Sie sie zwei Minuten lang zwischen 100 und 130 Schlägen pro Minute.** Dazu können Sie z. B. während des Aufwärmens zügig laufen oder mit niedriger Intensität Rad fahren/Joggen.

Wenn Sie eine niedrige maximale HF besitzen, zeigt der Trainingscomputer Ihnen spezielle Limits an.

Wenn der zweite Teil der ZoneOptimizer Bestimmung abgeschlossen ist, ertönt ein weiterer Signalton.

Evtl. ist die ZoneOptimizer Bestimmung bereits jetzt abgeschlossen, wenn das angestrebte Limit für die Herzfrequenz-Variabilität erreicht ist.

![](_page_16_Picture_7.jpeg)

4. Der dritte Teil der Bestimmung beginnt, wenn Ihre Herzfrequenz über 130 Schläge pro Minute angestiegen ist.

**Erhöhen Sie Ihre Herzfrequenz allmählich über 130 Schläge pro Minute und halten Sie das Level.**

Die ZoneOptimizer Bestimmung ist abgeschlossen, wenn die Herzfrequenz länger als eine halbe Minute über 130 Schläge pro Minute bleibt.

Wenn der dritte und letzte Teil der Bestimmung abgeschlossen ist, ertönt ein Signalton.

![](_page_16_Picture_12.jpeg)

- 5. **Nachdem die Bestimmung abgeschlossen ist, zeigt der Trainingscomputer eine der folgenden Meldungen an:**
- **Standard-SportZonen (HF-Zonen) in Gebrauch.** Die Bestimmung war nicht erfolgreich. Die Polar Standard-SportZonen (Herzfrequenz-Zonen) werden verwendet.
- **SportZonen optimiert. HF-Zonen auf höherem Level.** Die Limits wurden im Vergleich zu Ihren durchschnittlichen ZoneOptimizer Limits angehoben. Sie können heute eine Trainingseinheit mit höherer Intensität durchführen.
- **SportZonen optimiert. HF-Zonen auf normalem Level.** Die Limits wurden im Vergleich zu Ihren durchschnittlichen ZoneOptimizer Limits nur etwas angehoben oder abgesenkt. Sie können wie gewohnt trainieren.
- **SportZonen optimiert. HF-Zonen auf niedrigerem Level.** Die Limits wurden im Vergleich zu Ihren durchschnittlichen ZoneOptimizer Limits herabgesetzt.
- 6. **Nachdem Sie die Rückmeldungen erhalten und gelesen haben, drücken Sie eine beliebige Taste außer der LICHT-Taste, um die Hinweisanzeige zu schließen und Ihre Trainingseinheit fortzusetzen.**

### <span id="page-16-0"></span>**Polar Ausdauer-Trainingsprogramm verwenden**

Wenn Sie das Polar Ausdauerprogramm von polarpersonaltrainer.com herunterladen, verfügen Sie über ein komplettes, fertiges Programm, das Sie bei Ihrem Training anleitet.

Um das Programm herunterladen zu können, benötigen Sie ein Benutzerkonto bei polarpersonaltrainer.com, das DataLink Datenübertragungsgerät und die WebSync Software. Weitere Informationen finden Sie in der Hilfe auf polarpersonaltrainer.com.

Wenn Sie das Programm auf Ihren Trainingscomputer heruntergeladen haben, rufen Sie **MENÜ** > **PROGRAMM** auf und drücken Sie die OK-Taste. Sie können mit der UP- ODER DOWN-Taste die geplanten Trainingseinheiten durchblättern und die Trainingseinheit auswählen, die Sie durchführen möchten (z. B. **Do. 26.8. Langer Lauf 20 km**). Um mit dem Training zu beginnen, drücken Sie die OK-Taste.

# <span id="page-17-0"></span>**Verwendung des RCX5 beim Multisport-Training**

Bevor Sie mit einer Multisport-Trainingseinheit beginnen, stellen Sie sicher, dass Sie die Sportprofil-Einstellungen für jede der Sportarten festgelegt haben, die Sie in der Trainingseinheit durchführen. Weitere Informationen finden Sie unter [Sportprofil-Einstellungen \(Seite](#page-29-1) 30).

Während einer Multisport-Trainingseinheit können Sie die Sportart jederzeit ändern, ohne die Aufzeichnung der Trainingseinheit zu stoppen. Drücken Sie während der Aufzeichnung einmal die RÜCK-Taste, und wählen Sie eine andere Sportart aus, indem Sie die Auswahl mit der UP- ODER DOWN-Taste durchlaufen. Bestätigen Sie Ihre Auswahl mit der OK-Taste. Setzen Sie dann Ihre Trainingseinheit fort.

# <span id="page-17-1"></span>**Mit Race Pace/Renntempo trainieren**

Um die Race Pace/Renntempofunktion für eine Trainingseinheit einzustellen, gehen Sie zu **MENÜ > Anwendungen > Renntempo > Laufen > Renntempo einstellen xx:xx:xx MIN/KM oder MIN/MI** . Stellen Sie zuerst die Distanz und dann die Uhrzeit in Stunden, Minuten und Sekunden ein. **Renntempo eingestellt auf xx:xx min/km** wird angezeigt.

Wenn Sie mit der Trainingseinheit mit Renntempo beginnen, gehen Sie zu **MENÜ > Anwendungen > Laufen > Renntempo > Einh. im Renntempo starten**. **Renntempo eingestellt auf xx:xx min/km** wird angezeigt. Sie können jetzt mit Ihrer Trainingseinheit beginnen.

![](_page_17_Picture_9.jpeg)

**Renntempo** während des Trainings **Symbol mit laufendem Sportler**: Gibt an, ob Sie über oder unter dem Zieltempo liegen. Das Symbol ändert sich entsprechend dem Sportprofil (Laufen, Rad fahren oder Andere Sportart) **-0:35**: Zeit voraus (-)/zurück (+) **5:05 min/km**: Zum Erreichen des Ziels benötigtes Tempo. **20.9 km**: Bis zum Erreichen des Ziels verbleibende Distanz. Aktuelle Geschwindigkeit Aktuelle Herzfrequenz

# <span id="page-17-3"></span><span id="page-17-2"></span>**Tastenfunktionen während des Trainings**

### **Rundenzeit nehmen**

![](_page_17_Figure_13.jpeg)

Drücken Sie während des Trainings die OK-Taste, um eine Rundenzeit zu nehmen. Auf dem Trainingscomputer wird Folgendes angezeigt: Rundenanzahl Durchschnittliche Herzfrequenz der Runde Rundenzeit

![](_page_17_Picture_15.jpeg)

Wenn ein Geschwindigkeitssensor aktiviert ist, wird außerdem Folgendes angezeigt: Rundenanzahl Durchschnittliche(s) Geschwindigkeit/Tempo der Runde Rundendistanz

### <span id="page-18-0"></span>**Zone sperren**

Wenn Sie ohne voreingestellte SportZonen trainieren, können Sie Ihre Herzfrequenz auf die aktuelle SportZone festlegen (sperren). Auf diese Weise können Sie, wenn Sie vor Beginn des Trainings keine Zielzonen eingestellt haben, dies unterwegs während einer Trainingseinheit tun.

Um die Zone zu sperren/zu entsperren, halten Sie die OK-Taste gedrückt.

Während einer Trainingseinheit, die Teil eines Polar Endurance Trainingsprogramms ist: Halten Sie die OK-Taste gedrückt und wählen Sie **Zonensperre**/**Zone freigeben** im Rundenmenü.

Wenn Sie z. B. mit einer Herzfrequenz von 130 Schlägen pro Minute laufen, was z. B. 75 % Ihrer maximalen Herzfrequenz und somit SportZone 3 entspricht, können Sie Ihre Herzfrequenz auf diese Zone festlegen (sperren), indem Sie die OK-Taste drücken. **SportZone 3 gesperrt 70%-79%** wird angezeigt. Wenn Sie sich unter- oder oberhalb der SportZone befinden, ertönt ein Alarm (wenn die Zielzonenalarm-Funktion aktiviert ist). Um die SportZone zu entsperren, halten Sie die OK-Taste erneut gedrückt: **SportZone 3 freigegeben** wird angezeigt.

### <span id="page-18-1"></span>**Anzeige der Trainingsansicht zoomen**

Für jede Trainingsansicht können während des Trainings vier Zeilen mit Trainingsinformationen angezeigt werden. Sie können die Anzeige der Informationen in der obersten oder untersten Zeile zoomen (vergrößern).

1. Um während des Trainings die Informationen in der obersten Zeile zu zoomen, halten Sie die UP-Taste gedrückt. Um wieder zur normalen Ansicht zurückzukehren, halten Sie die UP-Taste erneut gedrückt.

Wenn Sie die oberste oder unterste Zeile zoomen, zeigt das Display drei Zeilen mit Informationen an.

2. Um während des Trainings die Informationen in der untersten Zeile zu zoomen, halten Sie die DOWN-Taste gedrückt. Um wieder zur normalen Ansicht zurückzukehren, halten Sie die DOWN-Taste erneut gedrückt.

Wenn Sie die oberste und die unterste Zeile zoomen, zeigt das Display zwei Zeilen mit Informationen an.

![](_page_18_Picture_12.jpeg)

### <span id="page-18-2"></span>**HeartTouch**

Die HeartTouch Funktion ermöglicht es Ihnen, bestimmte Informationen während des Trainings anzuzeigen ohne eine Taste zu drücken, indem Sie den Trainingscomputer in die Nähe des Senders bringen. Sie können zwischen folgenden Anzeigeoptionen/Funktion wählen, um:

- die Displaybeleuchtung zu aktivieren.
- die Trainingsansicht zu ändern.
- Limits anzuzeigen.
- die Uhrzeit anzuzeigen.
- eine Rundenzeit zu nehmen.

#### Bitte beachten Sie, dass die HeartTouch-Funktion nur mit dem Polar WearLink®+ Hybrid Sender verwendet werden kann.

Weitere Informationen zu den Einstellungen für die HeartTouch Funktion finden Sie unter [Sportprofil-Einstellungen \(Seite](#page-29-1) 30).

#### <span id="page-18-3"></span>**Nacht-Modus**

Der RCX5 Trainingscomputer bietet einen Nacht-Modus. Drücken Sie im Vorstartmodus, im

Trainingsaufzeichnungsmodus oder im Pausemodus einmal die LICHT-Taste. Die Beleuchtung wird jedes Mal eingeschaltet, wenn Sie eine beliebige Taste drücken oder während der Aufzeichnung des Trainings die HeartTouch Funktion verwenden.

Die Anzeige wird auch beleuchtet, wenn eine Meldung angezeigt wird, z. B. **Herzfrequenz-Sender überprüfen!**.

<span id="page-19-0"></span>Der Nacht-Modus wird deaktiviert, wenn Sie die Aufzeichnung des Trainings beenden.

#### **Schnell-Menü anzeigen**

Halten Sie die LICHT-Taste gedrückt. **SCHNELL-MENÜ** wird angezeigt. Sie können bestimmte Einstellungen ändern, ohne die Aufzeichnung der Trainingseinheit zu unterbrechen. Weitere Informationen finden Sie unter [Schnell-Menü \(Seite](#page-37-2) 38).

### <span id="page-19-1"></span>**Unterbrechen des Trainings**

Um die Aufzeichnung der Trainingseinheit zu unterbrechen, drücken Sie die RÜCK-Taste. **Aufzeichnung angehalten** wird angezeigt.

Im Pausemodus können Sie:

- **Die Aufzeichnung fortsetzen** Setzen Sie die Aufzeichnung des Trainings fort, indem Sie die OK-Taste drücken.
- <span id="page-19-2"></span>• Stoppen Sie die Aufzeichnung des Trainings, indem Sie die RÜCK-Taste drücken.

## **Anpassen der Trainingsansichten**

Sie können die Trainingsansichten anpassen, um die Informationen anzuzeigen, die Sie während des Trainings sehen möchten. Sie können die Anzeige über den Trainingscomputer oder die WebSync Software anpassen. Polar Endurance Trainingsprogramme, die vom Web-Service polarpersonaltrainer.com heruntergeladen werden, haben eigene Trainingsansichten, die nicht geändert werden können.

Drücken Sie in der Uhrzeitanzeige die UP-Taste und wählen Sie **Eingaben** > SPORTPROFILE > Sportart (Laufen, Rad fahren, Schwimmen, Andere Sportart) > **Trainingsans. einstellen** .

Sie können die Trainingsansichten auch im Vorstartmodus anpassen, indem Sie die LICHT-Taste gedrückt halten. Das **SCHNELL-MENÜ** wird geöffnet. Wählen Sie **Laufen Einstellungen** (Einstellungen für die aktuelle Sportart) > **Trainingsans. einstellen** .

Es gibt sechs verschiedene Trainingsansichten, die Sie für jedes der Sportprofile anpassen können.

- Wählen Sie die zu ändernde Anzeige durch Drücken der UP- oder DOWN-Taste aus und drücken Sie dann die OK-Taste.
- Wählen Sie für die Trainingsansicht **Aus**, **Ein** oder **Bearbeiten** aus.
- Wählen Sie die Informationen für die blinkende obere Zeile durch Drücken der UP- oder DOWN-Taste aus und drücken Sie dann die OK-Taste. Welche Informationen verfügbar sind, hängt von den aktivierten Funktionen ab. Wiederholen Sie den Vorgang für die restlichen Zeilen.

Um die Anzeige auf die Standardeinstellungen zurückzusetzen, halten Sie die LICHT-Taste gedrückt, während die Zeilen blinken. Weitere Informationen zum Ändern von Trainingsansichten finden Sie unter [Sportprofil-Einstellungen \(Seite](#page-29-1) 30).

![](_page_19_Picture_250.jpeg)

![](_page_20_Picture_182.jpeg)

![](_page_20_Picture_183.jpeg)

![](_page_21_Picture_176.jpeg)

![](_page_21_Picture_177.jpeg)

![](_page_21_Picture_178.jpeg)

## <span id="page-22-0"></span>**Erinnerung**

Eine Trainingserinnerung erinnert Sie daran, während des Trainings zu trinken, zu essen oder andere wichtige Dinge zu tun.

Die Erinnerung basiert auf dem Energieverbrauch (kcal), der Strecke (km) oder der Zeit. Der Erinnerungsalarm ertönt, wenn während des Trainings ein bestimmter Kalorienverbrauch erzielt, eine bestimmte Strecke zurückgelegt wurde oder eine bestimmte Zeitspanne vergangen ist. Bei einem Erinnerungsalarm wird der Erinnerungszähler zurückgesetzt. Das bedeutet, dass der Erinnerungsalarm regelmäßig ausgegeben wird (wenn eine Erinnerung z. B. auf 300 kcal eingestellt ist, ertönt der Erinnerungsalarm, wenn 300 kcal, 600 kcal, 900 kcal usw. verbraucht sind). Um die Erinnerungsmeldung auf der Anzeige zu schließen, drücken Sie eine beliebige Taste außer der LICHT-Taste.

Sie können den Erinnerungstext in der WebSync Software erstellen und mit dem DataLink Datenübertragungsgerät auf Ihren Trainingscomputer herunterladen. Der Text wird angezeigt, wenn der Erinnerungsalarm ertönt. Die Erinnerung kann nur in der Software eingestellt werden, Sie können sie jedoch auf dem Trainingscomputer ausschalten.

## <span id="page-22-1"></span>**Unterbrechen oder Beenden des Trainings**

- 1. Um die Aufzeichnung des Trainings zu unterbrechen, drücken Sie einmal die RÜCK-Taste. Um die Sportart zu ändern, blättern Sie mit der UP- ODER DOWN-Taste durch die Sportprofile und wählen Sie die gewünschte Sportart. Um die Aufzeichnung des Trainings fortzusetzen, drücken Sie die OK-Taste.
- 2. Um die Aufzeichnung komplett zu stoppen, drücken Sie zweimal die RÜCK-Taste.
- Pflegen Sie Ihren Sender nach dem Training. Trennen Sie die Sendeeinheit nach dem Training vom Gurt und waschen Sie den Gurt nach jedem Gebrauch unter fließendem Wasser aus. Waschen Sie den elastischen Gurt mindestens nach jedem fünften Gebrauch bei 40º C in einem Wäschebeutel in der Waschmaschine. Ausführliche Informationen zur Pflege und Wartung finden Sie unter [Pflege Ihres Produktes \(Seite](#page-55-1) 56).

# <span id="page-23-0"></span>**6. NACH DEM TRAINING**

## <span id="page-23-1"></span>**Trainingsergebnisse analysieren**

Um eine Zusammenfassung Ihrer Trainingsdaten zu erhalten, gehen Sie zu **MENÜ** > **Daten** > **Trainingsdateien** auf Ihrem Trainingscomputer. Um eine ausführlichere Auswertung vorzunehmen, übertragen Sie die Daten mit dem DataLink Datenübertragungsgerät und der WebSync Software an polarpersonaltrainer.com. Der Web-Service bietet verschiedene Optionen für die Datenanalyse.

### <span id="page-23-2"></span>**Trainingsdateien für eine einzelne Sportart**

Um Trainingsdateien für verschiedene Sportarten anzuzeigen, gehen Sie zu **MENÜ** > **Daten** > **Trainingsdateien** und blättern Sie mit der UP- ODER DOWN-Taste, um die Datei auszuwählen, die Sie anzeigen möchten. Drücken Sie dann die OK-Taste.

![](_page_23_Picture_135.jpeg)

![](_page_24_Picture_109.jpeg)

![](_page_25_Picture_134.jpeg)

### <span id="page-25-0"></span>**Multisport-Trainingsdatei**

Um Multisport-Trainingsdateien anzuzeigen, gehen Sie zu **MENÜ** > **Daten** > **Trainingsdateien** und blättern Sie mit der UP- ODER DOWN-Taste, um die Datei auszuwählen, die Sie anzeigen möchten. Drücken Sie dann die OK-Taste.

![](_page_25_Picture_135.jpeg)

![](_page_26_Picture_220.jpeg)

#### <span id="page-26-0"></span>**Wochenzusammenfassungen**

Um die Wochenzusammenfassung der Trainingsdateien abzurufen, wählen Sie **MENÜ** > **Daten** > **Wochenzusammenfass.** > **ZUSAMMENFASS.** Wenn Sie jetzt die OK-Taste drücken, sehen Sie die Zusammenfassung der aktuellen Woche.

![](_page_26_Picture_221.jpeg)

### <span id="page-26-1"></span>**Gesamtwerte seit dem xx.xx.xxxx**

Um die Gesamtwerte der Trainingsdateien abzurufen, wählen Sie **MENÜ** > **Daten** > **Gesamtwerte seit dem** und drücken Sie die OK-Taste.

![](_page_26_Picture_222.jpeg)

### <span id="page-26-2"></span>**Dateien löschen**

Um eine Trainingsdatei zu löschen, wählen Sie **MENÜ** > **DATEN** > **Dateien löschen** > **Trainingsdatei** und drücken Sie die OK-Taste. Blättern Sie mit der UP- ODER DOWN-Taste durch die Dateien und wählen Sie die Datei aus, die Sie löschen möchten. Drücken Sie die OK-Taste. **Datei löschen? JA/NEIN** wird angezeigt. Wenn Sie **JA** auswählen, wird **Datei gelöscht** angezeigt. Danach wird **Datei aus Gesamtwerten löschen?** angezeigt. Wenn Sie **JA** wählen, wird **Datei aus Gesamtwerten gelöscht** angezeigt. Wenn Sie **NEIN** wählen, kehrt der Trainingscomputer zum Menü "TRAININGSDATEI" zurück.

Um alle Trainingsdatei zu löschen, wählen Sie **MENÜ** > **DATEN** > **Dateien löschen** > **Alle Dateien** und

drücken Sie die OK-Taste. **Alle Dateien löschen? JA/NEIN** wird angezeigt. Wählen Sie **JA** und **Alle Dateien** gelöscht wird angezeigt. Wenn Sie NEIN wählen, kehrt der Trainingscomputer zum Menü "Alle Dateien" zurück.

### <span id="page-27-0"></span>**Wochenzusammenfassungen zurücksetzen**

Um Wochenzusammenfassungen zurückzusetzen, wählen Sie **MENÜ** > **DATEN** > **Wochenzus. zurücksetzen**. Drücken Sie OK. **Wochenzusammenfass. zurücksetzen?** wird angezeigt. Wenn Sie **NEIN** wählen, kehrt der Trainingscomputer zum Menü "DATEN" zurück.

### <span id="page-27-1"></span>**Trip zurücksetzen**

Um einen Trip zurückzusetzen, wählen Sie **MENÜ** > **DATEN** > **Reset Trip > Trip zurücksetzen?**. Wählen Sie **JA** und **Trip zurückgesetzt** wird angezeigt. Wenn Sie **NEIN** wählen, kehrt der Trainingscomputer zum Menü "DATEN" zurück.

### <span id="page-27-2"></span>**Gesamtwerte zurücksetzen**

Um Gesamtwerte zurückzusetzen, wählen Sie **MENÜ** > **DATEN** > **Gesamtwerte zurücksetzen > Gesamtwerte zurücksetzen?**. Wählen Sie **JA** und **Gesamtwerte zurücksetzen** wird angezeigt. Wenn Sie **NEIN** wählen, kehrt der Trainingscomputer zum Menü "DATEN" zurück.

# <span id="page-28-0"></span>**7. DATENÜBERTRAGUNG**

## <span id="page-28-1"></span>**Datenübertragung**

Speichern Sie für eine langfristige Nachverfolgung alle Trainingsdateien in unserem kostenlosen Web-Service polarpersonaltrainer.com. Sie können dort detaillierte Informationen zu Ihren Trainingsdaten abrufen und sich einen besseren Überblick über die Trainingsergebnisse verschaffen. Mit dem Polar DataLink Datenübertragungsgerät und der WebSync Software können Sie Trainingsdateien bequem an den Web-Service polarpersonaltrainer.com übertragen.

### **Einrichten Ihres PCs für die Datenübertragung**

- 1. Registrieren Sie sich bei polarpersonaltrainer.com.
- 2. Laden Sie die Polar WebSync Software von polarpersonaltrainer.com auf Ihren Computer herunter und installieren Sie diese.
- 3. Schließen Sie das DataLink Datenübertragungsgerät an einen USB-Anschluss Ihres Computers an aktivieren Sie Ihren Trainingscomputer, indem Sie **Menü**/**Übertragung** / **Synchrochnis. starten** wählen.

![](_page_28_Picture_8.jpeg)

Nehmen Sie den Sender vor der Datenübertragung von der Brust ab.

4. Befolgen Sie die Anweisungen der WebSync Software auf dem Bildschirm des Computers für die Datenübertragung und zum Herunterladen der Daten.

![](_page_28_Picture_11.jpeg)

Weitere Informationen zur Datenübertragung finden Sie in der Hilfe auf polarpersonaltrainer.com.

Befolgen Sie für die zukünftige Übertragung von Daten Punkt 3. und 4. in der obigen Anleitung.

Die Synchronisierung kann automatisch ausgeführt werden. Weitere Informationen finden Sie unter [Übertragungseinstellungen \(Seite](#page-37-1) 38).

# <span id="page-29-0"></span>**8. EINSTELLUNGEN**

Alle Einstellungen können in der WebSync Software bearbeitet und mit dem DataLink Datenübertragungsgerät auf Ihren Trainingscomputer übertragen werden. Weitere Informationen finden Sie in der WebSync Hilfe.

# <span id="page-29-1"></span>**Sportprofil-Einstellungen**

Auf dem Polar RCX5 Trainingscomputer befinden sich vier verschiedene Sportprofile.

Um Sportprofil-Einstellungen zu bearbeiten, wählen Sie **Eingaben** > **Sportprofile**.

Sie können in der WebSync Software neue Sportprofile erstellen sowie die Einstellungen ändern und sie dann mit dem DataLink Datenübertragungsgerät auf Ihren Trainingscomputer herunterladen. Weitere Informationen finden Sie in der WebSync Hilfe.

### <span id="page-29-2"></span>**Einstellungen zum Laufen**

Um die Sportprofil-Einstellungen zum Laufen anzuzeigen oder zu bearbeiten, wählen Sie **Eingaben** > **Sportprofile** > **Laufen**

- **Trainingstöne**> **Aus**, **Leise**, **Laut** oder **Sehr laut**
- **HF-Sender** > **Ein**, **Aus** oder **Neuen suchen**
- **GPS-Sensor** > **Ein**, **Aus** oder **Neue Suche**
- **Laufsensor** > **Ein**, **Aus** oder **Neue Suche**
- **Laufsensor Kalibrierung** > **Kalibrieren** > **Durch Laufen** oder **Kalibr. Faktor eingeben**

Die Option zur Kalibrierung des Laufsensors wird nur angezeigt, wenn der Laufsensor zuvor angeschaltet wurde.

- **Geschwind.-Ansicht** > **Geschwindigk.-ans. auswählen** > **Kilometer pro Stunde** oder **Minuten pro Kilometer** oder, wenn Sie imperische Einheiten ausgewählt haben, wählen Sie **Meilen pro Stunde** oder **Minuten pro Meile**
- **HeartTouch** > **Aus**, **Beleuchtung aktivieren** , **Trainingsansicht ändern** , **Limits zeigen**, **Uhrzeit anzeigen** oder **Runde nehmen**
- **Automatische Rundennahme** > **Ein** oder **Aus**. Wenn Sie die automatische Rundennahme auf **Ein** gesetzt haben, wird **Distanz eingeben** angezeigt. Stellen Sie die Distanz in Kilometern oder Meilen ein.
- **Erinnerung einstellen** > **Ein** oder **Aus**

Die Erinnerung wird nur angezeigt, wenn diese mit einem PC eine festgelegt wurde. Weitere Informationen zur Einstellung der Erinnerung finden Sie in der Hilfe auf polarpersonaltrainer.com.

<span id="page-29-3"></span>• **Trainingsans. einstellen** Wählen Sie z. B. **Trainingsansicht 1** aus (es gibt sechs verschiedene Trainingsansichten) und stellen Sie die Trainingsansicht auf **Aus**, **Ein** oder **Bearbeiten**. Jede Trainingsansicht kann bearbeitet werden, um Ihren Trainingsanforderungen zu entsprechen.

![](_page_30_Picture_402.jpeg)

• **Im Vorstartmodus zeigen > Sportart im Vorstartmodus anzeigen?** Wählen Sie **JA**. **Sportart im Vorstartmodus verfügbar** wird angezeigt. Die Sportart wird in der Liste der Sportarten im Vorstartmodus angezeigt, wenn Sie in der Uhrzeitanzeige die OK-Taste drücken. Wählen Sie **NEIN**. **Sport nicht im Vorstartmodus verfügbar** wird angezeigt.

Diese Option hilft Ihnen, den Trainingscomputer effizienter zu nutzen. Sie können z. B. im Sommer festlegen, dass die Wintersportarten ausgeblendet werden.

Auch wenn Sie an einer Multisport-Veranstaltung teilnehmen, wird empfohlen, nicht benötigte Sportarten auszublenden, um den Wechsel der Sportart so effizient wie möglich zu gestalten.

Alle neuen Sensoren müssen mit dem Trainingscomputer gekoppelt werden, bevor sie aktiviert werden können.

Weitere Informationen zum Koppeln eines neuen Sensors mit dem Trainingscomputer finden Sie unter [Verwenden eines neuen Zubehörs \(Seite](#page-44-0) 45)

### <span id="page-30-0"></span>**Einstellungen zum Rad fahren**

Um die Sportprofil-Einstellungen zum Rad fahren anzuzeigen oder zu bearbeiten, wählen Sie **Eingaben** > **Sportprofile** > **Rad fahren (Rad 1)/Rad fahren (Rad 2)**

- **Trainingstöne** > **Trainingstöne auswählen** > **Aus**, **Leise**, **Laut** oder **Sehr laut**
- **HF-Sender** > **Ein**, **Aus** oder **Neuen suchen**
- **GPS-Sensor** > **Ein** , **Aus** oder **Neue Suche**
- **Rad 1 Einstellungen** Weitere Informationen finden Sie unter [Radeinstellungen](#page-31-0).
- **Geschwind.-Ansicht**> **Geschwindigk.-ans. auswählen** > **Kilometer pro Stunde** oder **Minuten pro Kilometer.** Wenn Sie imperische Einheiten gewählt haben, wählen Sie **Meilen pro Stunde** oder **Minuten pro Meile.**
- **HeartTouch** > **Aus**, **Beleuchtung aktivieren** , **Trainingsansicht ändern** , **Limits anzeigen**, **Uhrzeit anzeigen** oder **Runde nehmen**
- **Automatische Rundennahme** ist standardmäßig auf AUS gesetzt. Drücken Sie die OK-Taste. **Distanz eingeben** wird angezeigt. Geben Sie die Distanz in Kilometern oder in Meilen ein und bestätigen Sie mit der OK-Taste. **Auto. Runde eingestellt auf x.x km** wird angezeigt. Danach können Sie durch Drücken der OK-Taste nochmals festlegen, ob die Automatische Rundennahme **ausgeschaltet** oder **eingeschaltet** werden soll.
- **Erinnerung einstellen** > **Ein** oder **Aus**

#### **DEUTSCH**

![](_page_31_Picture_1.jpeg)

Die Erinnerung wird nur angezeigt, wenn mit einem PC eine festgelegt wurde. Weitere Informationen zur Einstellung der Erinnerung finden Sie in der Hilfe auf polarpersonaltrainer.com.

- **Trainingsans. einstellen.** Weitere Informationen zu Trainingsansichten finden Sie unter [Trainingsansichten einstellen.](#page-29-3)
- **Im Vorstartmodus zeigen.** Wählen Sie **JA**. **Sportart im Vorstartmodus verfügbar** wird angezeigt. Die Sportart wird in der Liste der Sportarten im Vorstartmodus angezeigt, wenn Sie in der Uhrzeitanzeige die OK-Taste drücken. Wählen Sie **NEIN**. **Sport nicht im Vorstartmodus verfügbar** wird angezeigt. Diese Option hilft Ihnen, den Trainingscomputer effizienter zu nutzen. Sie können z. B. im Sommer festlegen, dass die Wintersportarten ausgeblendet werden.

Auch wenn Sie an einer Multisport-Veranstaltung teilnehmen, wird empfohlen, nicht benötigte Sportarten auszublenden, um den Wechsel der Sportart so effizient wie möglich zu gestalten.

#### <span id="page-31-0"></span>**Radeinstellungen**

Um Radeinstellungen anzuzeigen oder zu bearbeiten, wählen Sie **Eingaben** > **Sportprofile** > **Rad fahren** > **Rad 1 Einstellungen** > **RAD 1**

- **Geschwindigkeitssensor** > **Aus**, **Ein** oder **Neuen suchen**
- **Reifenumfang** > **Reifenumfang einstellen** auf xxxx mm. Weitere Informationen zum Messen des Reifenumfangs finden Sie unter [Reifenumfang messen.](#page-31-1)
- **Trittfrequenzsensor** > **Aus**, **Ein** oder **Neuen suchen**
- **Autostart** > **Autostart einstellen Aus** oder **Ein**. Wenn Sie **Ein** auswählen, wird **Geschwindigk.-sensor für Rad nötig**, **Geschwindigkeitssensor aktivieren? JA/NEIN** angezeigt. Wählen Sie **JA**. **Autostart eingeschaltet** wird angezeigt. Wenn Sie **NEIN** wählen, wird **Aktivierung abgebrochen** angezeigt.

Alle neuen Sensoren müssen mit dem Trainingscomputer gekoppelt werden, bevor sie aktiviert werden können.

Weitere Informationen zum Koppeln eines neuen Sensors mit dem Trainingscomputer finden Sie unter [Verwenden eines neuen Zubehörs \(Seite](#page-44-0) 45).

#### <span id="page-31-1"></span>**Reifenumfang messen**

Wählen Sie **MENÜ** > **Eingaben** > **Sportprofile** > **Rad fahren (Rad 1)/Rad fahren (Rad 2)** > **Rad 1/2 Einstellungen** > **Reifenumfang** > **Reifenumfang einstellen**

Die Einstellungen für den Reifenumfang sind für korrekte Informationen zum Rad fahren unbedingt erforderlich. Es gibt zwei Verfahren, um den Reifenumfang Ihres Fahrrads zu ermitteln:

#### **Methode 1**

Suchen Sie nach dem Durchmesser in Zoll oder ETRTO auf dem Reifen. Bestimmen Sie den Reifenumfang anhand der rechten Spalte in der Tabelle.

![](_page_31_Picture_328.jpeg)

![](_page_32_Picture_274.jpeg)

Bei den Reifenumfangswerten in der Tabelle handelt es sich um Durchschnittswerte, weil der tatsächliche Umfang von der Art des Reifens und dem Luftdruck abhängt.

#### **Methode 2**

Das genaueste Ergebnis erzielen Sie, wenn Sie den Reifenumfang manuell messen.

Markieren Sie mithilfe des Ventils den Punkt, an dem der Reifen den Boden berührt. Ziehen Sie eine Linie auf dem Boden, um diesen Punkt festzulegen. Bewegen Sie Ihr Rad auf der flachen Oberfläche um eine komplette Umdrehung vorwärts. Der Reifen sollte lotrecht zum Boden stehen. Ziehen Sie eine weitere Linie auf dem Boden, um eine volle Umdrehung zu markieren. Messen Sie den Abstand zwischen den beiden Linien.

Ziehen Sie 4 mm ab, damit das Gewicht Ihres Körpers auf dem Rad bei der Bestimmung des Reifenumfangs berücksichtigt wird. Geben Sie diesen Wert in den Trainingscomputer ein.

#### <span id="page-32-0"></span>**Einstellungen zum Schwimmen**

Um die Sportprofil-Einstellungen zum Schwimmen anzuzeigen oder zu bearbeiten, wählen Sie **Eingaben** > **Sportprofile** > **Schwimmen**

- **Trainingstöne** > **Trainingstöne auswählen** > **Aus**, **Leise**, **Laut** oder **Sehr laut**
- **HF-Sender** > **Ein**, **Aus** oder **Neuen suchen**
- **HeartTouch** > **Aus**, **Beleuchtung aktivieren** , **Trainingsansicht ändern** , **Limits anzeigen**, **Uhrzeit anzeigen** oder **Runde nehmen**
- **Erinnerung einstellen** > **Ein** oder **Aus**

Die Erinnerung wird nur angezeigt, wenn mit einem PC eine festgelegt wurde. Weitere Informationen zur Einstellung der Erinnerung finden Sie in der Hilfe auf polarpersonaltrainer.com.

- **Trainingsans. einstellen** Weitere Informationen finden Sie unter [Trainingsansichten einstellen.](#page-29-3)
- **Im Vorstartmodus zeigen?** Wählen Sie **JA**. **Sportart im Vorstartmodus verfügbar** wird angezeigt. Die Sportart wird in der Liste der Sportarten im Vorstartmodus angezeigt, wenn Sie in der Uhrzeitanzeige die OK-Taste drücken. Wählen Sie **NEIN**. **Sport nicht im Vorstartmodus verfügbar** wird angezeigt. Diese Option hilft Ihnen, den Trainingscomputer effizienter zu nutzen. Sie können z. B. im Sommer festlegen, dass die Wintersportarten ausgeblendet werden.

Auch wenn Sie an einer Multisport-Veranstaltung teilnehmen, wird empfohlen, nicht benötigte Sportarten auszublenden, um den Wechsel der Sportart so effizient wie möglich zu gestalten.

Alle neuen Sensoren müssen mit dem Trainingscomputer gekoppelt werden, bevor sie aktiviert werden können.

Weitere Informationen zum Koppeln eines neuen Sensors mit dem Trainingscomputer finden Sie unter [Verwenden eines neuen Zubehörs \(Seite](#page-44-0) 45)

#### <span id="page-32-1"></span>**Einstellungen für andere Sportarten**

Um die Sportprofil-Einstellungen für andere Sportarten anzuzeigen oder zu bearbeiten, wählen Sie

**Eingaben** > **Sportprofile** > **Andere Sportart**

- **Trainingstöne** > **Aus**, **Leise**, **Laut** oder **Sehr laut**
- **HF-Sender** > **Ein**, **Aus** oder **Neuen suchen**
- **GPS-Sensor Ein** , **Aus** oder **Neue Suche**
- **Geschwind.-Ansicht** Wählen Sie **Kilometer pro Stunde** oder **Minuten pro Kilometer** oder, wenn Sie imperische Einheiten gewählt haben, wählen Sie **Meilen pro Stunde** oder **Minuten pro Meile**
- **HeartTouch** > **Aus**, **Beleuchtung aktivieren** , **Trainingsansicht ändern** , **Limits anzeigen**, **Uhrzeit anzeigen** oder **Runde nehmen**
- **Automatische Rundennahme Ein** oder **Aus**. Wenn Sie die Automatische Rundennahme auf **Ein** gesetzt haben, wird **Distanz eingeben** angezeigt. Stellen Sie die Distanz in Kilometern oder Meilen ein.
- **Erinnerung einstellen** > **Ein** oder **Aus**

Die Erinnerung wird nur angezeigt, wenn mit einem PC eine festgelegt wurde. Weitere Informationen zur Einstellung der Erinnerung finden Sie in der Hilfe auf polarpersonaltrainer.com.

- **Trainingsans. einstellen** Weitere Informationen finden Sie unter [Trainingsansichten einstellen](#page-29-3)
- **Im Vorstartmodus zeigen?** Wählen Sie **JA**. **Sportart im Vorstartmodus verfügbar** wird angezeigt. Die Sportart wird in der Liste der Sportarten im Vorstartmodus angezeigt, wenn Sie in der Uhrzeitanzeige die OK-Taste drücken. Wählen Sie **NEIN**. **Sport nicht im Vorstartmodus verfügbar** wird angezeigt. Diese Option hilft Ihnen, den Trainingscomputer effizienter zu nutzen. Sie können z. B. im Sommer festlegen, dass die Wintersportarten ausgeblendet werden.

Auch wenn Sie an einer Multisport-Veranstaltung teilnehmen, wird empfohlen, nicht benötigte Sportarten auszublenden, um den Wechsel der Sportart so effizient wie möglich zu gestalten.

Alle neuen Sensoren müssen mit dem Trainingscomputer gekoppelt werden, bevor sie aktiviert werden können.

Weitere Informationen zum Koppeln eines neuen Sensors mit dem Trainingscomputer finden Sie unter [\(Seite](#page-44-4) 45).

# <span id="page-33-0"></span>**Herzfrequenz-Einstellungen**

Um Herzfrequenz-Einstellungen anzuzeigen und zu bearbeiten, wählen Sie **MENÜ** > **Eingaben** > **HF-Einstellungen** > > **HF-EINSTELLUNG**.

![](_page_33_Picture_381.jpeg)

![](_page_34_Picture_245.jpeg)

Bevor Sie die Zonenlimits ändern, müssen Sie die ZoneOptimizer Funktion deaktivieren. **ZoneOptimizer erfordert Wiederherst. der Standard-SportZonen** wird angezeigt. **ZoneOptimizer ausschalten? JA/NEIN?** Wählen Sie **JA**. **ZoneOptimizer ausgeschaltet** wird angezeigt. Sie können mit der Bearbeitung der Zonenlimits beginnen.

Wenn auf dem Trainingscomputer ein aktives Ausdauerprogramm vorhanden ist, müssen Sie das Programm auf polarpersonaltrainer.com entfernen und die Synchronisierung ausführen, bevor Sie die Zonenlimits ändern können. Weitere Informationen finden Sie in der Hilfe auf polarpersonaltrainer.com.

## <span id="page-34-0"></span>**Einstellungen für die Benutzerdaten**

Geben Sie Ihre Benutzerdaten für den Trainingscomputer sorgfältig ein, um korrekte Leistungswerte zu erhalten.

Um die Benutzerdaten anzuzeigen und zu bearbeiten, wählen Sie **MENÜ** > **Eingaben** > **Benutzerdaten** > **BENUTZERDATEN**. Blättern Sie mit der UP- ODER DOWN-Taste durch die Auswahl und akzeptieren Sie den Wert mit OK.

![](_page_34_Picture_246.jpeg)

![](_page_35_Picture_285.jpeg)

### <span id="page-35-0"></span>**Maximale Herzfrequenz (HFmax)**

Die HF<sub>max</sub> wird zur Bestimmung des Kalorienverbrauchs verwendet. Die HF<sub>max</sub> ist die höchste erreichte Herzfrequenz in Schlägen pro Minute während einer maximalen physischen Belastung. Die HF<sub>max</sub> ist auch zur Bestimmung der Trainingsintensität nützlich. Die genaueste Methode zur Messung der individuellen HFmax besteht aus einem maximalen Belastungstest in einem Labor.

### <span id="page-35-1"></span>**OwnIndex®**

Der Polar OwnIndex, das Ergebnis des Polar Fitness Test mit OwnIndex, sagt Ihre maximale Sauerstoffaufnahmekapazität (VO<sub>2max</sub>) voraus. Der OwnIndex liegt in der Regel zwischen 20 und 95 und ist mit dem VO<sub>2max</sub> Wert vergleichbar, dem Standard zur Bestimmung der aeroben Fitness. Der OwnIndex wird durch das Langzeitniveau Ihrer physischen Aktivität, Ihre Herzfrequenz und Herzfrequenz-Variabilität in Ruhe, Ihr Geschlecht, Alter, Größe und Ihr Körpergewicht beeinflusst. Je höher der OwnIndex Wert, desto besser ist Ihre aerobe Fitness.

## <span id="page-35-2"></span>**Allgemeine Einstellungen**

- **Töne** : Wählen Sie **Ein** oder **Aus**
- **Tastensperre**: Wählen Sie **Manuelle Sperre** oder **Automatische Sperre**

Um Tasten manuell zu sperren, drücken und halten Sie die LICHT-Taste in der Uhrzeitanzeige gedrückt, um das **SCHNELL-MENÜ** aufzurufen. Wählen Sie **Tastensperre** und drücken Sie die OK-Taste. Um die Tasten zu entsperren, halten Sie die LICHT-Taste erneut gedrückt.

Die automatische Tastensperre wird aktiviert, wenn Sie eine Minute lang keine Taste drücken.

- **Maßeinheiten**: Wählen Sie **Metrische Einheiten (kg, m)** oder **Imperische Einheiten (lbs, ft)**
- **Speicherintervall** : Wählen Sie **1 Sekunde, 2 Sekunden, 5 Sekunden, 15 Sekunden** oder **1 Minute**.

Der Trainingscomputer kann Ihre Herzfrequenz, Laufgeschwindigkeit/Tempo, Fahrgeschwindigkeit und die Distanz in Intervallen von 1, 2, 5, 15 oder 60 Sekunden speichern. Ein längeres Zeitintervall bietet mehr Speicherzeit. Im Gegensatz dazu bieten kürzere Intervalle die Möglichkeit, mehr Herzfrequenz- und andere Daten zu speichern. Dies ermöglicht eine präzise Datenanalyse auf polarpersonaltrainer.com.

Durch ein kürzeres Speicherintervall verbraucht der Trainingscomputer mehr Speicherplatz. Das Standard-Speicherintervall ist 5 Sekunden.

Die folgende Tabelle zeigt die maximalen Speicherzeiten für jedes Speicherintervall. Beachten Sie, dass

das Speicherintervall sich ändern kann, wenn weniger als 30 Minuten Speicherzeit verbleiben.

![](_page_36_Picture_809.jpeg)

![](_page_37_Picture_388.jpeg)

• **Sprache wählen Deutsch**, **English**, **Español**, **Français**, **Italiano**, **Português**, **Suomi** oder **Svenska**. Mit OK-Taste bestätigen.

## <span id="page-37-0"></span>**Uhreinstellungen**

Um Ihre **Uhreinstellungen** anzuzeigen und zu bearbeiten, wählen Sie **Eingaben** > **Uhreinstellungen**

- **Wecker > Weckintervall wählen Aus** , **Einmal**, **Montag bis Freitag** oder **Täglich**
- Uhrzeit Wählen Sie **Zeit 1**, **Zeit 2** oder **Verwendete Uhrzeit**
- **Datum > Datum einstellen** , **Datumsformat** und **Datumstrennzeichen**
- **Starttag der Woche wählen Montag**, **Samstag** oder **Sonntag**
- **Uhrzeitanzeige auswählen Nur Zeit**, **Zeit und LogoZeit und Event** (wenn Sie ein Ereignisdatum via PC eingegeben haben)

# <span id="page-37-1"></span>**Übertragungseinstellungen**

Um Ihre Übertragungseinstellungen zu bearbeiten, wählen Sie **Menü** > **Übertragung** .

- Wählen Sie **Synchrochnis. starten** > OK. Die Trainingsdaten werden über die WebSync Software mit dem Web-Service polarpersonaltrainer.com synchronisiert, oder Sie können eine Verbindung zu WebSync herstellen, die Einstellungen anpassen und dann auf Ihren Trainingscomputer übertragen.
- Wählen Sie **Kopplungen entfernen? JA** oder **NEIN**. Wenn Sie **JA** wählen, wird die Kopplung des Trainingscomputers mit dem PC entfernt.
- Wählen Sie **AutoSync** > **AutoSync einstellen** (automatische Synchronisierung) > **Ein** oder **Aus**. Wenn Sie **Ein** wählen, startet die Synchronisierung automatisch, wenn Sie sich in die Nähe Ihres PCs begeben.

Die AutoSync Funktion ist standardmäßig eingeschaltet.  $\left( \frac{1}{2} \right)$ 

# <span id="page-37-2"></span>**Schnell-Menü**

Einige Einstellungen können mit einer Funktionstaste geändert werden. Sie können das **Schnell-Menü** aufrufen, indem Sie in der Uhrzeitanzeige, im Vorstartmodus oder im Trainingsmodus die LICHT-Taste kurz drücken und halten. Je nachdem, aus welchem Modus Sie das Schnell-Menü aufrufen, können Sie unterschiedliche Funktionen ändern.

### <span id="page-37-3"></span>**Uhrzeitanzeige**

Halten Sie in der Uhrzeitanzeige die LICHT-Taste gedrückt, um das **Schnell-Menü** aufzurufen.

- Wählen Sie **Tasten sperren** und drücken Sie die **OK**-Taste. Ein Schlüssel erscheint oben in der Anzeige. Um die Tasten zu entsperren, halten Sie die **LICHT**-Taste erneut gedrückt.
- **Wecker > Weckintervall wählen** > **Aus**, **Einmal**, **Montag bis Freitag** oder **Täglich**.
- Wählen Sie **Verwendete Uhrzeit** > **Uhrzeit 1** oder **Uhrzeit 2**.

### <span id="page-37-4"></span>**Vorstartmodus**

Halten Sie im Vorstartmodus die LICHT-Taste gedrückt, um das **SCHNELL-MENÜ** aufzurufen.

- Bearbeiten Sie die aktuellen Sportprofil-Einstellungen. Weitere Informationen finden Sie unter [Sportprofil-Einstellungen \(Seite](#page-29-1) 30).
- Bearbeiten Sie die Herzfrequenz-Einstellungen. Weitere Informationen finden Sie unter [Herzfrequenz-Einstellungen \(Seite](#page-33-0) 34).

### <span id="page-38-0"></span>**Trainingsmodus**

Halten Sie im Trainingsmodus die LICHT-Taste gedrückt, um das **SCHNELL-MENÜ** aufzurufen.

- Wählen Sie **Tastensperre** und drücken Sie die **OK**-Taste. Um die Tasten zu entsperren, halten Sie die **LICHT**-Taste erneut gedrückt. **Tasten freigegeben** wird angezeigt.
- Wählen Sie **Neue Phase starten** und der Trainingscomputer startet die nächste Phase Ihres Trainings.

Diese Option ist nur für Trainingseinheiten verfügbar, die auf polarpersonaltrainer.com erstellt wurden.

• Wählen Sie **Neue Suche**, und der Trainingscomputer beginnt nach dem fehlenden Sensor zu suchen.

Diese Auswahl ist nur verfügbar, wenn die Verbindung mit einem der Sensoren unterbrochen wurde.

• Wählen Sie **Laufsensor Kalibrierung**, um den s3+ Laufsensor zu kalibrieren.

Diese Option ist nur verfügbar, wenn der s3+ Laufsensor verwendet wird.

- Wählen Sie **Trainingstöne** und setzten Sie die Trainingstöne auf **Aus**, **Leise**, **Laut** oder **Sehr laut**
- Wählen Sie **Auto. Rundennahme einst. Aus** oder **Ein**.

Diese Auswahl ist nur verfügbar, wenn Geschwindigkeitsinformationen zur Verfügung stehen, d. h. der optionale CS Geschwindigkeitssensor zum Rad fahren oder der s3+ Laufsensor für das Sportprofil aktiviert wurden.

• Wählen Sie **Reset trip (Trip zurücksetzen)** und dann **Ja/Nein**. **JA: Trip zurückgesetzt** wird angezeigt.

 $(i)$ Diese Auswahl ist nur verfügbar, wenn Geschwindigkeitsinformationen zur Verfügung stehen, d. h. der optionale CS Geschwindigkeitssensor oder der s3+ Laufsensor für das Sportprofil aktiviert wurden.

- **Timing-Ansicht einschalten** oder **Timing-Ansicht ausschalten**
- Wählen Sie **Countdown Timer**. Starten Sie den Countdown Timer oder stellen Sie die gewünschte Countdownzeit ein.
- Wählen Sie **Auto. Rundennahme einst. Aus**, um die automatische Rundennahme zu deaktivieren. Wenn die automatische Rundennahme ausgeschaltet ist, können Sie sie einschalten, indem Sie **Auto. Runde einschalten** wählen.

Diese Option ist nur verfügbar, wenn Distanzinformationen zur Verfügung stehen, d. h. der optionale s3+ Laufsensor, der Rad-Geschwindigkeitssensor oder der GPS-Sensor verwendet wird.

- Wählen Sie **Position**, um die Koordinaten Ihrer Position und die Anzahl sichtbarer Satelliten anzuzeigen. Für diese Funktion ist der optionale GPS-Sensor erforderlich.
- Wählen Sie **Zonenlimits anzeigen**, wenn Sie die SportZonen-Herzfrequenz-Limits anzeigen möchten.

Diese Auswahl ist nur verfügbar, wenn der Herzfrequenz-Sender eingeschaltet ist.

# <span id="page-39-0"></span>**9. ANWENDUNGEN**

# <span id="page-39-1"></span>**Polar Fitness Test**

Mit dem Polar Fitness Test können Sie Ihre aerobe (kardiovaskuläre) Fitness in Ruhe leicht, sicher und schnell messen. Das Ergebnis, der Polar OwnIndex, ist mit der maximalen Sauerstoffaufnahme (VO<sub>2max</sub>) vergleichbar, die allgemein verwendet wird, um die aerobe Fitness zu bewerten. Der OwnIndex wird durch das Langzeitniveau Ihrer physischen Aktivität, Ihre Herzfrequenz und Herzfrequenz-Variabilität in Ruhe, Ihr Geschlecht, Alter, Größe und Ihr Körpergewicht beeinflusst. Der Polar Fitness Test ist für gesunde Erwachsene bestimmt.

Die aerobe Fitness gibt Auskunft darüber, wie gut das kardiovaskuläre System arbeitet und Sauerstoff im Körper transportiert. Je besser Ihre aerobe Fitness, desto kräftiger und effizienter arbeitet Ihr Herz. Eine gute aerobe Fitness bietet viele Vorteile für die Gesundheit. Sie hilft z. B. hohen Blutdruck zu senken und Ihr Risiko für kardiovaskuläre Erkrankungen und Schlaganfälle zu verringern. Wenn Sie Ihre aerobe Fitness verbessern möchten, erfordert es im Durchschnitt sechs Wochen regelmäßigen Trainings, bis sich der OwnIndex merklich verbessert. Weniger trainierte Personen verzeichnen noch schneller Fortschritte. Je besser Ihre aerobe Fitness, desto geringer fällt die Verbesserung Ihres OwnIndex aus.

Die aerobe Fitness wird am besten durch Sportarten verbessert, die die großen Muskelgruppen trainieren. Dazu zählen Aktivitäten wie Laufen, Rad fahren, Rudern, Schwimmen, Skaten und Skilanglauf.

Um Ihren Fortschritt zu überwachen, beginnen Sie damit, Ihren OwnIndex in den ersten zwei Wochen einige Male zu messen, um einen Ausgangswert zu erhalten. Wiederholen Sie dann den Test ca. einmal im Monat.

Mit dem Polar Fitness Test können Sie auch Ihre vorhergesagte maximale Herzfrequenz (HF<sub>max-</sub>p) ermitteln. Der vorhergesagte HF<sub>max</sub>-Wert ermöglicht eine genauere Vorhersage Ihrer individuellen maximalen Herzfrequenz als die altersabhängige Formel (220 minus Lebensalter). Weitere Informationen zur HF<sub>max</sub> finden Sie unter [Einstellungen für die Benutzerdaten \(Seite](#page-34-0) 35)

Um zuverlässige Testergebnisse erzielen zu können, müssen die folgenden Voraussetzungen erfüllt sein:

- Sie können den Fitness Test überall durchführen Zuhause, im Büro, im Fitnessstudio sofern die Testumgebung ruhig ist. Es sollten keine störenden Geräusche (z. B. Fernseher, Radio oder Telefon) vorhanden sein und es sollte auch niemand mit Ihnen reden.
- Die Testvoraussetzungen sollten möglichst immer die selben sein: Führen Sie den Test immer in derselben Umgebung und zur selben Uhrzeit durch.
- 2-3 Stunden vor dem Test sollten Sie keine schweren Mahlzeiten zu sich nehmen und nicht rauchen.
- Vermeiden Sie am Vortag und am Tag des Tests schwere körperliche Aktivitäten, alkoholische Getränke und pharmakologische Stimulanzien.
- Sie sollten entspannt und ruhig sein. Legen Sie sich vor Beginn des Tests hin und entspannen Sie sich 1-3 Minuten lang.

### <span id="page-39-2"></span>**Vor dem Test Sender anlegen**

Weitere Informationen finden Sie unter [So tragen Sie den Sender \(Seite](#page-13-1) 14)

### **Benutzerinformationen eingeben**

### Wählen Sie **Eingaben** > **Benutzerdaten**

Um den Polar Fitness Test durchzuführen, geben Sie Ihre persönlichen Benutzerinformationen und Ihr langfristiges physisches Aktivitätsniveau in den Benutzereinstellungen ein.

### **Vorhergesagte HFmax aktivieren**

Wenn Sie Ihren vorhergesagten maximalen Herzfrequenz-Wert ermitteln möchten, aktivieren Sie die

vorhergesagte HF<sub>max</sub>.

<span id="page-40-0"></span>Wählen Sie **Anwendungen** > **Fitness Test** > **Vorhergesagte HFmax** > **Ein**

## **Durchführen des Fitness Tests**

Wählen Sie **ANWENDUNGEN** > **Fitness Test** > **Test starten**

Die Fortschrittsleiste gibt an, dass der Test durchgeführt wird. Bleiben Sie entspannt, bewegen Sie sich möglich wenig und vermeiden Sie es, mit anderen Personen zu kommunizieren.

Wenn Sie Ihr langfristiges physisches Aktivitätsniveau in den Benutzerinformationen nicht angegeben haben, wird **Aktivitätsniveau der letzten 3 Monate** angezeigt. Wählen Sie **Top**, **Hoch**, **Mittel** oder **Niedrig**. Weitere Informationen zu Aktivitätsniveaus finden Sie unter [Einstellungen für die Benutzerdaten](#page-34-0) (Seite 35[\)](#page-34-0).

Wenn Ihr Trainingscomputer Ihre Herzfrequenz zu Beginn oder während des Tests nicht empfängt, schlägt der Test fehl und **Test fehlgeschlagen**, **Herzfrequenz-Sender überprüfen** wird angezeigt. Vergewissern Sie sich, dass die Elektroden des Senders feucht sind , der Gurt richtig sitzt und starten Sie den Test erneut.

Wenn der Test abgeschlossen ist, ertönen zwei Signaltöne. Der OwnIndex wird als numerischer Wert und mit einer Beurteilung Ihres Fitnesslevels angezeigt. Weitere Informationen zu den Beurteilungen finden Sie unter [Fitnessklassen.](#page-40-2)

Um den Wert für Ihre vorhergesagte maximale Herzfrequenz anzuzeigen, drücken Sie die DOWN-Taste. Drücken Sie die OK-Taste, um das Menü zu verlassen.

#### **VO2max aktualisieren?**

- Wählen Sie **Ja**, um den OwnIndex Wert in Ihren Benutzereinstellungen und im Menü **Letzte Ergebnisse** zu speichern.
- Wählen Sie nur **Nein**, wenn Sie Ihren VO<sub>2 max</sub> Labormesswert kennen und er um mehr als eine Fitnessklasse vom ermittelten OwnIndex Ergebnis abweicht. Ihr OwnIndex Wert wird nur im Menü **Letzte Ergebnisse** gespeichert. Weitere Informationen zum Fitnesstrend finden Sie unter [Letzte Ergebnisse](#page-41-1).

#### **HFmax aktualisieren? (wenn HFmax-p aktiviert ist)**

- Wählen Sie **Ja**, um den Wert in Ihren Benutzereinstellungen zu speichern.
- Wählen Sie Nein, wenn Sie Ihren HF<sub>max</sub> Labormesswert kennen.

Sie können den Test jederzeit durch Drücken der **RÜCK**-Taste stoppen. **Test abgebrochen** wird einige Sekunden lang angezeigt.

Nachdem Sie den OwnIndex und den vorhergesagten HFmax Wert gespeichert haben, werden diese Werte zur Ermittlung des Kalorienverbrauchs verwendet.

#### <span id="page-40-2"></span><span id="page-40-1"></span>**Nach dem Fitness Test Fitnessklassen**

#### **Männer**

![](_page_40_Picture_339.jpeg)

![](_page_41_Picture_373.jpeg)

#### **Frauen**

![](_page_41_Picture_374.jpeg)

Die Klassifizierung basiert auf einer Auswertung von 62 Studien, bei denen eine Direktmessung des VO2max an gesunden erwachsenen Probanden aus den USA, Kanada und sieben europäischen Ländern durchgeführt wurde. Literatur: Shvartz E, Reibold RC. Aerobic fitness norms for males and females aged 6 to 75 years: a review. Aviat Space Environ Med; 61:3-11, 1990.

#### <span id="page-41-1"></span>**Letzte Ergebnisse**

#### Wählen Sie **FITNESS TEST**> **Letzte Ergebnisse**

Im Menü **Letzte Ergebnisse** können Sie sehen, wie sich Ihr OwnIndex Wert entwickelt hat. Es werden bis zu drei der zuletzt gespeicherten OwnIndex Werte mit dem dazugehörigen Datum angezeigt. Wenn die Datei mit den letzten Ergebnissen voll ist, werden die ältesten Ergebnisse automatisch gelöscht.

#### **OwnIndex Wert löschen**

#### Wählen Sie **FITNESS TEST** > **Letzte Ergebnisse**

Wählen Sie den Wert aus, den Sie löschen möchten, und halten Sie die LICHT-Taste gedrückt. **OwnIndex Wert (xx) löschen? Nein/Ja** wird angezeigt. Bestätigen Sie mit der OK-Taste.

#### **Analysieren von OwnIndex Ergebnissen mit der Software**

Indem Sie Testergebnisse auf polarpersonaltrainer.com hochladen, können Sie diese auf verschiedene Weise analysieren sowie auf ausführlichere Informationen zu Ihrem Fortschritt zugreifen. Auf polarpersonaltrainer.com können Sie Ihre Ergebnisse auch grafisch mit vorherigen Ergebnissen vergleichen.

### <span id="page-41-0"></span>**Polar Race Pace/Renntempo**

Die Renntempofunktion hilft Ihnen, eine konstante Geschwindigkeit einzuhalten und Ihre Zielzeit für eine festgelegte Distanz zu erreichen. Definieren Sie eine Zielzeit für eine festgelegte Distanz, z. B. 45

Minuten für einen 10-Kilometer-Lauf.

Während der Trainingseinheit wird dieses Zieltempo/diese Zielgeschwindigkeit mit Ihren Trainingsinformationen verglichen. Sie können jederzeit sehen, wie weit Sie über dem festgelegten Zielwert oder dahinter zurück liegen.

Sie können auch prüfen, welches konstante Tempo/welche konstante Geschwindigkeit erforderlich ist, um Ihr festgelegtes Ziel zu erreichen.

Die Renntempofunktionen und der ZoneOptimizer können nicht in derselben Trainingseinheit verwendet werden. Die ZoneOptimizer Definition erfolgt stets zu Beginn der Trainingseinheit, bevor die tatsächliche Leistungsphase beginnt. Es ist dann sehr schwierig, die Renntempo-Messung an der richtigen Stelle zu starten.

#### **Verwendung der Renntempofunktion**

Bevor Sie beginnen, die Renntempofunktion zu nutzen, stellen Sie sicher, dass Sie einen Geschwindigkeitssensor (Polar CS Geschwindigkeitssensor W.I.N.D. oder den s3+ Laufsensor) für das Sportprofil aktiviert haben, das Sie in Ihrer Trainingseinheit verwenden. Weitere Informationen finden Sie unte[r Sportprofil-Einstellungen \(Seite](#page-29-1) 30).

- 1. Wählen Sie **MENÜ** > **Anwendungen** > **Renntempo** > **Sportart wählen** > **Renntempo einstellen** > **Zieldistanz eingeben KILOMETER** > **Zielzeit einstellen** > **Renntempo eingestellt auf xx:xx min/km oder min/mi** wird angezeigt.
- 2. Um das Renntempo für Ihre Trainingseinheit einzustellen, wählen Sie **MENÜ** > **Anwendungen** > **Renntempo** > **Sportart wählen** > **Einh. im Renntempo starten** und bestätigen Sie mit der OK-Taste.

# <span id="page-43-0"></span>**10. VERWENDEN EINES NEUEN SENDERS**

## <span id="page-43-1"></span>**Verwenden eines neuen Senders**

Wenn Sie einen neuen WearLink+ Hybrid Sender oder WearLink W.I.N.D. Sender als Zubehör kaufen, muss er mit Ihrem Trainingscomputer "bekannt gemacht" werden. Dies wird als Koppeln bezeichnet und dauert nur einige Sekunden. Durch die Kopplung wird sichergestellt, dass Ihr Trainingscomputer ausschließlich Signale von Ihrem Sender empfängt, was ein störungsfreies Training in einer Gruppe ermöglicht.

Bitte beachten Sie, dass der WearLink W.I.N.D. Sender die Herzfrequenz nicht im Wasser misst.

### <span id="page-43-2"></span>**Koppeln eines neuen Senders mit dem Trainingscomputer**

Legen Sie den Sender an und stellen Sie sicher, dass Sie sich nicht in der Nähe (40 m) von anderen Polar WearLink Hybrid/WearLink W.I.N.D. Sendern befinden.

- 1. Gehen Sie zu **Menü > Eingaben > Sportprofile > Sportart > HF-Sender > Neuen suchen** und drücken Sie die OK-Taste.
- 2. Der Trainingscomputer beginnt nach dem Signal des Senders zu suchen, und **Suche neuen Herzfrequenz-Sender** wird angezeigt.
- 3. Nachdem der neue Sender erkannt wurde, wird **Herzfrequenz-Sender gefunden** angezeigt. Der Kopplungsvorgang ist abgeschlossen.
- 4. Wenn die Suche erfolglos bleibt, wird **Herzfrequenz- Sender nicht gefunden!** oder **Andere Herzfrequenz-Sender stören. Weiter machen.** , **Nochmal probieren? JA/NEIN** angezeigt.
- 5. Wählen Sie **JA**, um die Suche erneut zu starten.
- 6. Wählen Sie **NEIN**, um die Suche abzubrechen.
- 7. Halten Sie die RÜCK-Taste gedrückt, um zur Uhrzeitanzeige zurückzukehren.

# <span id="page-44-0"></span>**11. VERWENDEN EINES NEUEN ZUBEHÖRS**

<span id="page-44-4"></span>Wenn Sie ein neues Zubehör in Betrieb nehmen, muss es mit dem Trainingscomputer "bekannt gemacht" werden. Dies wird als Koppeln bezeichnet und dauert nur einige Sekunden. Durch die Kopplung wird sichergestellt, dass Ihr Trainingscomputer ausschließlich Signale von Ihrem Zubehör empfängt, was ein störungsfreies Training in einer Gruppe ermöglicht.

### <span id="page-44-1"></span>**Koppeln eines neuen Rad-Geschwindigkeitssensors mit dem Trainingscomputer**

Stellen Sie sicher, dass der Geschwindigkeitssensor ordnungsgemäß installiert wurde. Weitere Informationen zum Installieren des Geschwindigkeitssensors finden Sie in der Gebrauchsanleitung des Rad-Geschwindigkeitssensors. Ein Video-Lernprogramm finden Sie unter http://www.polar.fi/en/support/video\_tutorials.

- 1. Gehen Sie zu **Menü** > **Eingaben** > **Sportprofile** > **Rad fahren (Rad 1)** > **Rad 1 Einstellungen** > **Geschwindigkeitssensor** > **Neuen suchen** und drücken Sie die OK-Taste.
- 2. **OK drücken, um Testlauf zu starten** wird angezeigt.
- 3. Drücken Sie die OK-Taste und **Suche nach neuem Geschw.sensor** wird angezeigt. Der Trainingscomputer beginnt nach dem Signal des Geschwindigkeitssensors zu suchen. Drehen Sie das Laufrad einige Male, um den Sensor zu aktivieren. Die blinkende rote LED am Sensor zeigt an, dass der Sensor aktiviert ist.
- 4. Nachdem der neue Geschwindigkeitssensor erkannt wurde, wird **Geschwindigkeitssensor gefunden** angezeigt. Der Kopplungsvorgang ist abgeschlossen.
- 5. Wenn die Suche erfolglos bleibt, wird **Geschwindigkeitssensor nicht gefunden!** oder **Andere Geschwindigk.-sensoren stören. Weiter fahren.** , **Nochmal probieren? JA/NEIN** angezeigt.
- 6. Wählen Sie **JA**, um die Suche erneut zu starten.
- 7. Wählen Sie **NEIN**, um die Suche abzubrechen.
- <span id="page-44-2"></span>8. Halten Sie die RÜCK-Taste gedrückt, um zur Uhrzeitanzeige zurückzukehren.

### **Koppeln eines neuen Rad-Trittfrequenzsensors mit dem Trainingscomputer**

Stellen Sie sicher, dass der Trittfrequenzsensor ordnungsgemäß installiert wurde. Weitere Informationen zum Installieren des Trittfrequenzsensors finden Sie in der Gebrauchsanleitung des Trittfrequenzsensors. Ein Video-Lernprogramm finden Sie unter http://www.polar.fi/en/support/video\_tutorials.

- 1. Gehen Sie zu **Menü** > **Eingaben** > **Sportprofile** > **Rad fahren (Rad 1)** > **Rad 1 Einstellungen** > **Trittfrequenzsensor** > **Neuen suchen** und drücken Sie die OK-Taste.
- 2. **OK drücken, um Testlauf zu starten** wird angezeigt.
- 3. Drücken Sie die OK-Taste und **Suche neuen Trittfrequenzsensor** wird angezeigt. Der Trainingscomputer beginnt nach dem Signal des Trittfrequenzsensors zu suchen. Drehen Sie das Laufrad einige Male, um den Sensor zu aktivieren. Die blinkende rote LED am Sensor gibt an, dass der Sensor aktiviert ist.
- 4. Nachdem der neue Trittfrequenzsensor erkannt wurde, wird **Trittfrequenzsensor gefunden** angezeigt. Der Kopplungsvorgang ist abgeschlossen.
- 5. Wenn die Suche erfolglos bleibt, wird **Trittfrequenzsensor nicht gefunden!** oder **Andere Trittfrequenzsensoren stören. Weiter fahren.** , **Nochmal probieren? JA/NEIN** angezeigt.
- 6. Wählen Sie **JA**, um die Suche erneut zu starten.
- 7. Wählen Sie **NEIN**, um die Suche abzubrechen.
- <span id="page-44-3"></span>8. Halten Sie die RÜCK-Taste gedrückt, um zur Uhrzeitanzeige zurückzukehren.

#### **Koppeln eines neuen GPS-Sensors mit dem Trainingscomputer**

Stellen Sie sicher, dass der GPS-Sensor ordnungsgemäß in aufrechter Position angebracht wurde und dass Sie den GPS-Sensor am selben Arm wie Ihren Trainingscomputer tragen. Vergewissern Sie sich auch, dass Sie den GPS-Sensor eingeschaltet haben. Weitere Informationen zur Einrichtung des GPS-Sensors finden Sie in der Gebrauchsanleitung des GPS-Sensors.

1. Gehen Sie zu **Menü** > **Eingaben** > **Sportprofile** > **Laufen** > **GPS-Sensor** > **Neue Suche** und drücken Sie die OK-Taste.

#### **DEUTSCH**

- 2. **Nach neuem GPS-Sensor suchen** wird angezeigt. Der Trainingscomputer beginnt nach dem Signal des GPS-Sensors zu suchen.
- 3. Nachdem der neue GPS-Sensor erkannt wurde, wird **GPS-Sensor gefunden** angezeigt. Der Kopplungsvorgang ist abgeschlossen.
- 4. Wenn die Suche erfolglos bleibt, wird **GPS-Sensor nicht gefunden!** oder **Andere GPS-Sensoren stören. Weiter machen.**, **Nochmal probieren? JA/NEIN** angezeigt.
- 5. Wählen Sie **JA**, um die Suche erneut zu starten.
- 6. Wählen Sie **NEIN**, um die Suche abzubrechen.
- <span id="page-45-0"></span>7. Halten Sie die RÜCK-Taste gedrückt, um zur Uhrzeitanzeige zurückzukehren.

### **Koppeln eines neuen Laufsensors mit dem Trainingscomputer**

Stellen Sie sicher, dass der Laufsensor ordnungsgemäß an Ihrem Schuh befestigt ist. Weitere Informationen zum Einrichten des Laufsensors finden Sie in der Gebrauchsanleitung des Laufsensors. Ein Video-Lernprogramm finden Sie unter http://www.polar.fi/en/support/video\_tutorials.

- 1. Gehen Sie zu **Menü** > **Eingaben** > **Sportprofile** > **Laufen** > **Laufsensor** > **Neue Suche** und drücken Sie die OK-Taste.
- 2. **Neuen Laufsensor suchen** wird angezeigt. Der Trainingscomputer beginnt nach dem Signal des Laufsensors zu suchen.
- 3. Nachdem der neue Laufsensor erkannt wurde, wird **Laufsensor gefunden** angezeigt. Der Kopplungsvorgang ist abgeschlossen.
- 4. Wenn die Suche erfolglos bleibt, wird **Laufsensor nicht gefunden!** oder **Andere Laufsensoren stören. Weiter machen.**, **Nochmal probieren? JA/NEIN** angezeigt.
- 5. Wählen Sie **JA**, um die Suche erneut zu starten.
- 6. Wählen Sie **NEIN**, um die Suche abzubrechen.
- 7. Halten Sie die RÜCK-Taste gedrückt, um zur Uhrzeitanzeige zurückzukehren.

# <span id="page-46-0"></span>**12. HINTERGRUNDINFORMATIONEN**

# <span id="page-46-1"></span>**Polar SportZonen**

Die Polar SportZonen stehen für einen neuen Wirkungsgrad innerhalb des Herzfrequenz-basierten Trainings. Das Training wird in fünf SportZonen unterteilt, die jeweils einen Prozentbereich Ihrer maximalen Herzfrequenz ausdrücken. Mithilfe der SportZonen können Sie Ihre Trainingsintensität einfach auswählen und überprüfen.

![](_page_46_Picture_257.jpeg)

HF<sub>max</sub> = Maximale Herzfrequenz (220-Lebensalter). Beispiel: 30 Jahre alt, 220-30 = 190 S/min.

Das Training in **Herzfrequenz-Zone 1** erfolgt bei sehr niedriger Intensität. Das wichtigste Trainingsprinzip

#### **DEUTSCH**

beruht hier darauf, dass Sie Ihr Leistungsniveau durch Erholung nach dem Training verbessern und nicht nur durch das Training selbst. Sie können Ihre Erholung beschleunigen, indem Sie mit sehr leichter Intensität trainieren.

Ausdauertraining erfolgt in **Herzfrequenz-Zone 2** und ist ein wichtiger Bestandteil jedes Trainingsprogramms. Das Training in dieser Zone ist leicht und stoffwechselfördernd. Das Ergebnis langer Trainingseinheiten in dieser leichten Zone ist ein effektiver Energieverbrauch. Fortschritte in dieser Trainingsart zu erzielen erfordert Geduld.

In **Herzfrequenz-Zone 3** wird die aerobe Leistungsfähigkeit gesteigert. Die Trainingsintensität ist höher als in den SportZonen 1 und 2, aber immer noch hauptsächlich aerob. Das Training in SportZone 3 kann beispielweise aus Intervallen mit anschließender Erholung bestehen. Das Trainieren in dieser Zone ist besonders effektiv zur Verbesserung der Blutzirkulation im Herzen und den Skelettmuskeln.

Sollte es Ihr Ziel sein, für Wettkämpfe Ihre maximale Leistung zu erreichen, werden Sie in den **Herzfrequenz-Zonen 4** und **5** trainieren müssen. In diesen Zonen trainieren Sie im anaeroben Bereich, und dies in in Intervallen von bis zu 10 Minuten. Je kürzer das Intervall, desto höher die Intensität. Ausreichende Erholung zwischen den Intervallen ist besonders wichtig. Das Trainingsmuster der Zonen 4 und 5 zielt darauf ab, um den Läufer zu Spitzenleistungen zu bringen.

Sie können die Polar Herzfrequenz-Zielzonen mithilfe eines in einem Labor getesteten HF<sub>max</sub>-Wertes individualisieren, oder indem Sie den Wert selbst in einem Feldtest messen. Wenn Sie in einer bestimmten Herzfrequenz-Zielzone trainieren, versuchen Sie, den gesamten Herzfrequenz-Bereich der Zone zu nutzen. Der Mittelwert des Herzfrequenz-Bereiches ist erstrebenswert, allerdings ist es nicht nötig, dass Sie Ihre Herzfrequenz die gesamte Zeit über auf demselben Niveau halten. Die Herzfrequenz passt sich nur allmählich an die Trainingsintensität an. Wenn Sie z. B. von der Herzfrequenz-Zielzone 1 in die Herzfrequenz-Zielzone 3 wechseln, kann es 3 bis 5 Minuten dauern, bevor sich Ihr Herz-Kreislauf-System und Ihre Herzfrequenz angepasst haben.

Die Reaktion der Herzfrequenz auf ein Training mit einer bestimmten Intensität variiert je nach Fitnesszustand und Erholungsphasen sowie Umgebungsbedingungen und anderen Faktoren. Deshalb ist es wichtig, dass Sie auf Ihre eigenen Erschöpfungsgefühle achten und Ihr Training entsprechend anpassen.

## <span id="page-47-0"></span>**Herzfrequenz-Variabilität**

Die Herzfrequenz variiert mit jedem Herzschlag. Die Herzfrequenz-Variabilität (HFV) ist die Variation in den Beat-to-Beat-Intervallen, auch bekannt als RR-Intervalle.

![](_page_47_Figure_9.jpeg)

Die HFV zeigt die Schwankungen der Herzfrequenz um einen durchschnittlichen Herzfrequenz-Wert an. Eine durchschnittliche Herzfrequenz von 60 Schlägen pro Minute (S/min) bedeutet nicht, dass das Intervall zwischen aufeinanderfolgenden Herzschlägen genau 1,0 Sekunden beträgt. Stattdessen können sie zwischen 0,5 und 2,0 Sekunden schwanken/variieren.

Die HFV wird von der aeroben Fitness beeinflusst. Die HFV eines gut konditionierten Herzens ist in Ruhe

normalerweise hoch. Andere Faktoren, die die HFV beeinflussen sind das Alter, die Genetik, die Körperstellung, die Uhrzeit und der Gesundheitszustand. Während des Trainings verringert sich die HFV in dem Maße wie die Herzfrequenz und die Trainingsintensität zunehmen. Die HFV verringert sich ebenfalls während Zeiten psychischer Beanspruchung.

Die HFV wird durch das autonome Nervensystem reguliert. Parasympathische Aktivität verringert die Herzfrequenz und erhöht die HFV, wohingegen sympathische Aktivität die Herzfrequenz erhöht und die HFV verringert.

<span id="page-48-0"></span>Die HFV wird in den Funktionen Fitness Test mit OwnIndex und OwnOptimizer verwendet.

# **Polar ZoneOptimizer**

Die Polar ZoneOptimizer Funktion verwendet dieses Prinzip der HFV, indem sie Training mit geringerer Intensität empfiehlt, wenn eine geringe Herzfrequenz-Variabilität erkannt wird und entsprechend Training mit hoher Intensität empfiehlt, wenn eine hohe Herzfrequenz-Variabilität erkannt wird. Sie bietet Ihnen außerdem Feedback zu Ihrer täglichen körperlichen Verfassung (besser/normal/schlechter) im Hinblick auf den Umfang der gemessenen Herzfrequenz-Variabilität im Vergleich zu früheren Messungen.

### **Nutzen der ZoneOptimizer Funktion**

Jede Sportzone bewirkt eine andere physiologische Reaktion, die in den [Polar SportZonen \(Seite](#page-46-1) 47) kurz beschrieben ist. Die Messung berücksichtigt Ihre Tagesform und passt die SportZonen Werte entsprechend an, sodass Sie mit größerer Sicherheit dieselbe körperliche Reaktion erzielen, wenn Sie an verschiedenen Tagen in bestimmten SportZonen trainieren. Das bedeutet, dass beim Trainieren in optimierten SportZonen die Trainingsintensität angepasst wird, um Ihrer körperlichen Verfassung am jeweiligen Tag zu entsprechen.

### **ZoneOptimizer Messung**

Der Polar ZoneOptimizer empfiehlt Training mit geringerer Intensität, wenn eine geringe Herzfrequenz-Variabilität erkannt wird sowie Training mit hoher Intensität, wenn bei einer bestimmten Herzfrequenz eine hohe Herzfrequenz-Variabilität erkannt wird. Er teilt Ihnen außerdem mit, ob Ihre aktuellen Limits im Vergleich zu früheren Messungen höher, unverändert oder niedriger als Ihr normales Level sind. Sie können auf Ihre aktuelle körperliche Verfassung schließen, indem Sie darauf achten, wie schnell und einfach Sie mit den empfohlenen Herzfrequenzen trainieren können.

![](_page_48_Picture_232.jpeg)

#### **Messphasen**

Die Bestimmung des Zielzonenlimits erfolgt in drei Phasen.

- 1. **Vorbereitung auf die Trainingseinheit bei hoher Herzfrequenz-Variabilität.** Da in dieser Phase die Herzfrequenz-Variabilität sehr hoch ist, eignet sie sich hervorragend zur Erkennung von täglichen Veränderungen. In absoluten Zahlen bedeutet dies Herzfrequenzen von 70 bis 100 Schlägen pro Minute.
- 2. **Aufwärmen, die Herzfrequenz steigt langsam an und die Herzfrequenz-Variabilität lässt nach.** In dieser Phase beginnt die Herzfrequenz-Variabilität nachzulassen, und der Körper bereitet sich auf höhere Intensitäten vor. In absoluten Zahlen bedeutet dies Herzfrequenzen von 100 bis 130 Schlägen pro Minute.
- 3. **Herzfrequenz-Variabilität fällt ab.** Nach dieser Phase bewegt sich die Herzfrequenz-Variabilität auf einem sehr niedrigen Niveau oder tendiert gegen Null. Dies ist in der Regel im Bereich um ca. 130 Schläge pro Minute der Fall. Alle Zonenlimits werden aktualisiert, nachdem die Herzfrequenz kontinuierlich mindestens 30 Sekunden über dem oberen Limit von Phase 2 liegt (130 Schläge pro Minute/ca. 75 % der  $HF_{max}$ ).

Die ZoneOptimizer Funktion verwendet in der Regel absolute Werte (70-100-130 Schläge pro Minute), die beiden oberen Werte werden jedoch angepasst, wenn die persönliche HF<sub>max</sub> sehr gering ist. Das obere Limit der zweiten Phase, das normalerweise 130 Schläge pro Minute beträgt, wird begrenzt, damit es 75 % der HF<sub>max</sub> nicht übersteigt. Dies erfolgt automatisch, ohne dass Sie eingreifen müssen.

Der ZoneOptimizer ermöglicht unterschiedliche Dauern für Phase 1 (Vorbereitung auf die Trainingseinheit, Herzfrequenz zwischen 70-100 Schlägen pro Minute) und Phase 2 (Aufwärmen, Herzfrequenz zwischen 100-130 Schläge pro Minute). Die empfohlene Mindestdauer, um die Limits nacheinander bestimmen zu lassen, beträgt zwei Minuten in Phase 1, zwei Minuten in Phase 2 und eine halbe Minute oder mehr in Phase 3.

![](_page_49_Picture_7.jpeg)

Die ZoneOptimizer Funktion ist für die Verwendung durch gesunde Erwachsene bestimmt. Bestimmte Gesundheitszustände können die auf der Herzfrequenz-Variabilität basierende ZoneOptimizer Bestimmung beeinträchtigen oder zu sehr niedrigen Intensitätszielen führen, z. B. Bluthochdruck, Herzrhythmusstörungen und bestimmte Medikamente.

# <span id="page-49-0"></span>**Maximale Herzfrequenz**

Die maximale Herzfrequenz (HF<sub>max</sub>) ist die höchste erreichte Herzfrequenz in Schlägen pro Minute während einer maximalen Ausbelastung. Dieser Wert ist individuell und abhängig vom Lebensalter, von Erbfaktoren und dem Fitnesslevel. Er kann je nach ausgeübter Sportart ebenfalls variieren. Die HF<sub>max</sub> wird zur Bestimmung der Trainingsintensität verwendet.

### **Bestimmen der maximalen Herzfrequenz**

Sie können Ihren HF<sub>max</sub>-Wert auf verschiedene Weise bestimmen.

- Das genaueste Verfahren zur Bestimmung Ihrer individuellen HF<sub>max</sub> besteht darin, dass Sie sie von einem Kardiologen oder Leistungsdiagnostiker in einem maximalen Belastungstest (auf dem Laufband oder Ergometer) messen lassen.
- Sie können Ihre HF<sub>max</sub> auch bestimmen, indem Sie einen Feldtest gemeinsam mit einem Trainingspartner durchführen.
- Sie erhalten Ihren HF<sub>max</sub>-p-Wert, der Ihnen eine genauere Vorhersage Ihres HF<sub>max</sub>-Wertes bietet, indem Sie einen Polar Fitness Test durchführen.
- Der HF<sub>max</sub>-Wert kann auch mithilfe der allgemein verwendeten Formel 220 minus Lebensalter ermittelt werden, obwohl die Forschung gezeigt hat, dass diese Methode nicht sehr genau ist. Dies trifft besonders zu auf ältere Menschen bzw. Menschen, die schon seit vielen Jahren sehr fit sind.

Falls Sie bereits hart trainiert haben und wissen, dass Sie Ihre maximale Herzfrequenz aus gesundheitlicher Sicht sicher erreichen, können Sie selbst einen Test durchführen, um Ihre HF<sub>max</sub> zu bestimmen. Wir empfehlen Ihnen, dass ein Trainingspartner Sie durch den Test begleitet. Sollten Sie sich nicht sicher sein, wenden Sie sich bitten an Ihren Arzt, bevor Sie den Test durchführen.

Hier ist ein Beispiel für einen einfachen Test.

**Schritt 1:** Wärmen Sie sich in flachem Gelände 15 Minuten lang auf, und arbeiten Sie auf Ihr normales Trainingstempo hin.

**Schritt 2:** Suchen Sie sich einen Hügel oder eine Treppe. Der Aufstieg sollte mehr als zwei Minuten dauern. Laufen Sie den Hügel/die Treppe einmal hoch und bauen Sie hierbei ein Tempo auf, das Sie 20 Minuten lang halten könnten. Kehren Sie an den Fuß des Hügels/der Treppe zurück.

**Schritt 3:** Laufen Sie den Hügel/die Treppe noch einmal hinauf und bauen Sie hierbei ein Tempo auf, das Sie etwa 3 Kilometer lang halten könnten. Notieren Sie sich Ihre höchste Herzfrequenz. Ihre maximale Herzfrequenz ist etwa 10 Schläge höher als der notierte Wert.

**Schritt 4:** Laufen Sie den Hügel wieder hinunter. Lassen Sie Ihre Herzfrequenz um 30-40 Schläge pro Minute fallen.

**Schritt 5:** Laufen Sie den Hügel/die Treppe noch einmal mit einem Tempo hoch, das Sie nur eine Minute lang halten können. Versuchen Sie, den Hügel/die Treppe halb hinaufzulaufen. Notieren Sie sich Ihre höchste Herzfrequenz. Nun sind Sie sehr nah an Ihrer maximalen Herzfrequenz. Verwenden Sie diesen Wert beim Einstellen von Trainingszonen als Ihre maximale Herzfrequenz.

<span id="page-50-0"></span>**Schritt 6:** Stellen Sie sicher, dass Sie sich ausreichend abkühlen, mindestens 10 Minuten lang.

### **Schrittfrequenz und Schrittlänge**

Die Schrittfrequenz\* gibt an, wie oft der Fuß mit dem Laufsensor\* den Boden pro Minute trifft.

Die Schrittlänge\* ist die durchschnittliche Länge eines Schritts. Es ist der Abstand zwischen dem linken und rechten Fuß bei Bodenkontakt.

Laufgeschwindigkeit = 2 \* Schrittlänge \* Schrittfrequenz

Es gibt zwei Möglichkeiten, schneller zu laufen: entweder Sie bewegen Ihre Beine schneller (mit höherer Schrittfrequenz) oder Sie machen größere Schritte.

Exzellente Langstreckenläufer laufen üblicherweise mit einer hohen Schrittfrequenz von 85-95. Bergauf sind die Schrittfrequenzwerte üblicherweise niedriger. Bergab sind sie höher. Läufer passen ihre Schrittlänge an, um schneller zu werden: die Schrittlänge und Geschwindigkeit nehmen zu.

Dennoch ist einer der häufigsten Fehler, den Laufanfänger machen, das Laufen mit zu großen Schritten. Die effektivste Schrittlänge ist die natürliche - die, mit der Sie sich am wohlsten fühlen. Wenn Sie Ihre Beinmuskulatur kräftigen, sind Sie in Wettkämpfen schneller, da Sie mit längeren Schritten laufen.

Sie sollten auch daran arbeiten, die Effizienz Ihrer Schrittfrequenz zu maximieren. Die Schrittfrequenz zu verbessern, ist nicht leicht. Wenn Sie diese jedoch trainieren, werden Sie die Schrittfrequenz während Ihrer Läufe halten können und Ihre Leistung maximieren. Um die Schrittfrequenz weiter zu entwickeln, muss die Nerven-Muskel-Verbindung trainiert werden - und das häufig. Eine Einheit Schrittfrequenztraining pro Woche ist ein guter Start. Nehmen Sie das Schrittfrequenztraining von Zeit zu Zeit auch im Laufe der restlichen Woche in Ihr Training auf. Während langer Läufe mit leichter Intensität könnten Sie ab und zu mit schnellerer Schrittfrequenz laufen.

Wenn Sie für längere Wettkämpfe trainieren (einen Halbmarathon, Marathon oder länger), kann es hilfreich sein, die Schrittfrequenz zu überwachen. Eine niedrige Schrittfrequenz kann zu einem späteren Zeitpunkt während des Wettkampfes Probleme verursachen, da die Beine ermüden. Sie können hieran arbeiten, indem Sie die Beingeschwindigkeit bei dem geplanten Lauftempo erhöhen. Sie können Ihren Trainingscomputer so einstellen, dass er Tempo und Schrittfrequenz anzeigt. Versuchen Sie, Ihre Schritte zu verkürzen und Ihre Schrittfrequenz zu erhöhen und dabei dasselbe Tempo zu halten (stellen Sie eine enge Tempozone ein, um akustische Rückmeldungen zu erhalten). Versuchen Sie, Ihre Lauffrequenz über folgende Werte hinaus zu steigern:

- 80/min. (4 Stunden-Marathonläufer)
- 85/min. (3 Std. 30 Min.-Marathonläufer)
- 88/min. (3 Stunden-Marathonläufer)

Dies sind nur allgemeine Richtwerte, größere Läufer haben normalerweise etwas geringere

#### **DEUTSCH**

Schrittfrequenzen. Jeder Läufer sollte seinen Laufstil so einstellen, wie er ihn persönlich am angenehmsten findet.

Die Schrittlänge lässt sich am besten mithilfe spezieller Kräftigungsübungen steigern wie zum Beispiel Hügel oder Treppen hinaufzulaufen oder in weichem Sand zu laufen. Ein sechswöchiges Training, in dem Kräftigungsübungen enthalten sind, sollte die Schrittlänge deutlich steigern, und in Kombination mit Beinschnelligkeitsübungen (wie z. B. kurzen Schritten bei einem Tempo von bestenfalls 5 km/h) sollte die Gesamtgeschwindigkeit ebenfalls deutlich verbessert werden.

<span id="page-51-0"></span>\*Optionaler s3+ Laufsensor erforderlich.

## **Polar Running Index**

Der Running Index bietet eine einfache Möglichkeit, Leistungsänderungen zu beobachten. Die Leistung (wie schnell/locker Sie bei einer bestimmten Geschwindigkeit laufen) wird direkt von der aeroben Fitness (VO<sub>2max</sub>) und Ihrer Trainingsökonomie beeinflusst (wie effizient Ihr Körper beim Laufen ist), und der Running Index ist ein Maß dieses Einflusses. Durch das fortwährende Aufzeichnen des Running Index können Sie Fortschritte verfolgen. Fortschritt bedeutet, dass das Laufen bei einem bestimmten Tempo weniger Anstrengung erfordert oder dass Ihr Tempo bei einem bestimmten Belastungsniveau schneller wird. Die Funktion des Running Index berechnet solche Verbesserungen. Der Running Index liefert auch tägliche Informationen über Ihr Leistungsniveau beim Laufen, welches von Tag zu Tag schwanken kann.

Vorteile des Running Index:

- betont die positiven Auswirkungen guter Trainingseinheiten und Erholungstage.
- überwacht die Fitness- und Leistungsentwicklung auf verschiedenen Herzfrequenz-Niveaus nicht nur während maximaler Belastung.
- ermöglicht, Ihre optimale Laufgeschwindigkeit durch Vergleichen der Running Indizes verschiedener Trainingseinheiten zu bestimmen.
- betont Fortschritte durch bessere Lauftechniken und ein besseres Fitnesslevel.

Der Running Index wird während jeder Trainingseinheit berechnet, bei der die Herzfrequenz und das Signal eines s3+ Laufsensors/Polar G5 GPS-Sensors/Polar G3 GPS-Sensor W.I.N.D.\* aufgezeichnet wird, sofern folgende Voraussetzungen erfüllt sind:

- Die Geschwindigkeit muss 6 km/h oder schneller und die Dauer mindestens 12 Minuten betragen.
- Die Herzfrequenz muss über 40 % der HFR (Herzfrequenz-Reserve) liegen. Die Herzfrequenz-Reserve ist die Differenz zwischen der maximalen Herzfrequenz und der Ruhe-Herzfrequenz.

Kontrollieren Sie, ob der Laufsensor kalibriert ist. Die Berechnung startet bei Aufzeichnungsbeginn der Trainingseinheit. Während der Trainingseinheit dürfen Sie einmal anhalten, z. B. an einer Ampel, ohne dass die Berechnung gestört wird.

Am Ende zeigt Ihr Trainingscomputer einen Running Index Wert an und speichert das Ergebnis in der Trainingsdatei. Vergleichen Sie Ihr Ergebnis mit der nachstehenden Tabelle. Mithilfe der Software können Sie Ihren Fortschritt in den Running Index Werten gegenüber der Zeit und verschiedenen Laufgeschwindigkeiten überwachen und analysieren. Oder vergleichen Sie Werte verschiedener Trainingseinheiten und analysieren Sie diese kurz- und langfristig.

### **Kurzfristige Analyse**

![](_page_51_Picture_183.jpeg)

![](_page_52_Picture_368.jpeg)

Es kann wegen äußerer Umstände wie z. B. Gelände, Hügeln, Wind oder Temperatur zu täglichen Abweichungen der Running Indizes kommen.

#### **Langfristige Analyse**

Die einzelnen Running Index Werte bilden einen Trend, der Ihren Erfolg beim Laufen über bestimmte Distanzen vorhersagen kann.

Das folgende Diagramm schätzt die Zeit, die ein Läufer über eine bestimmte Distanz erreichen kann, wenn er seine maximale Leistung erzielt. Verwenden Sie den Durchschnittswert Ihres langfristigen Running Index zur Interpretation der Tabelle. **Die Vorhersage ist am genauesten für solche Running Index Werte, die bezüglich Geschwindigkeit und äußeren Umständen denjenigen der angestrebten Leistung ähneln.**

![](_page_52_Picture_369.jpeg)

<span id="page-53-0"></span>\*Optionaler Polar s3+ Laufsensor oder Polar G5 GPS-Sensor/Polar G3 GPS-Sensor W.I.N.D. erforderlich.

## **Polar Training Load/Trainingsbelastungsfunktion**

Mit der Trainingsbelastungsfunktion in der Kalenderansicht auf polarpersonaltrainer.com erfahren Sie, wie anstrengend Ihre Trainingseinheit war und wie viel Zeit Sie benötigen, um sich vollständig davon zu erholen. Sie teilt Ihnen mit, wann Sie sich ausreichend erholt haben, um die nächste Trainingseinheit aufzunehmen und hilft Ihnen, das richtige Gleichgewicht zwischen Erholung und Training zu finden. Auf polarpersonaltrainer.com können Sie Ihre Gesamtleistung kontrollieren, Ihr Training verfolgen und Ihre Leistungsentwicklung überwachen.

Die Trainingsbelastung berücksichtigt verschiedene Faktoren, die Ihre Trainingsbelastung und Erholungszeit beeinflussen, z. B. Ihre Herzfrequenz während des Trainings, die Dauer des Trainings sowie individuelle Faktoren wie das Geschlecht, Alter, die Körpergröße und das Gewicht. Die kontinuierliche Überwachung der Trainingsbelastung und der Erholung helfen Ihnen, Ihre persönlichen Grenzen zu ermitteln, Über- und Untertraining zu vermeiden sowie die Trainingsintensität und -dauer Ihren Tagesund Wochenzielen anzupassen.

Die Trainingsbelastungsfunktion hilft Ihnen, Ihre Gesamtleistung zu kontrollieren, Ihr Training zu verfolgen und Ihre Leistungsentwicklung zu überwachen. Die Funktion ermöglicht es, verschiedene Trainingseinheiten miteinander zu vergleichen und hilft Ihnen, das perfekte Gleichgewicht zwischen Erholung und Training zu finden.

<span id="page-53-1"></span>Weitere Informationen zur Trainingsbelastung finden Sie in der Hilfe auf polarpersonaltrainer.com.

### **Polar Ausdauer-Trainingsprogramm zum Laufen und Rad fahren**

Polar hat maßgeschneiderte Ausdauer-Trainingsprogramme zum Laufen und Rad fahren entwickelt, die auf polarpersonaltrainer.com für Sie verfügbar sind. Sie erhalten ein individuelles Trainingsprogramm, das optimal auf Ihr aktuelles Fitnesslevel abgestimmt ist.

Ausdauer-Trainingsprogramme sind ideal für Sie geeignet, wenn Laufen oder Rad fahren Bestandteil Ihres Trainings sind. Ausdauerprogramme verbessern die kardiovaskuläre Fitness und sind nicht auf bestimmte Sportveranstaltungen ausgerichtet.

Ausdauer-Trainingsprogramme sind permanente Programme, d. h. Sie können sie fortsetzen, so lange sie möchten. Das Programm leitet Sie dabei an, richtig zu trainieren, indem es den Trainingsumfang, die Trainingsintensität und die Verteilung der Trainingseinheiten auf Wochentage festlegt, damit Sie Ihre Fitness optimal verbessern können.

Die Trainingsprogramme arbeiten mit der Polar ZoneOptimizer Funktion zusammen, sodass die Trainingseinheiten des Programms an Ihre Tagesform angepasst werden, d. h. Ihre körperliche Verfassung und die Erholung von vorherigen Trainingseinheiten werden berücksichtigt. Weitere Informationen finden Sie unter [Polar ZoneOptimizer \(Seite](#page-48-0) 49).

### **Ein geeignetes Programm-Einstiegslevel für jeden**

Bevor ein geeignetes Trainingsmodul ausgewählt werden kann, muss das Programmlevel bekannt sein. Zur Bestimmung des Programmlevels gibt zwei Verfahren:

- automatisch anhand Ihres Trainingsverlaufs in polarpersonaltrainer.com
- oder mithilfe eines kurzen Fragebogens, den Sie online ausfüllen können.

Allgemeine Programme sind in 4-wöchigen Trainingsmodulen zusammengestellt. Das Trainingsmodul auf Level 1 ist das einfachste Modul, das Modul für Level 20 das anspruchsvollste. Die Schritte von 1 bis 20 sind linear, d. h. Sie können Ihre Fitness Schritt für Schritt verbessern (z. B. von Level 7 zu Level 8 usw.).

Trainingsmodule und Ihre Trainingsaktivität sind miteinander verknüpft, sodass die Trainingsmodule mit zunehmender Aktivität immer anspruchsvoller werden bzw. bei nachlassender Aktivität die Anforderungen immer geringer werden.

Das Einsteigerniveau besteht aus den Levels 1 bis 5. Für dieses Niveau umfasst das 4-wöchige

Trainingsmodul hauptsächlich mittlere und lange Trainingseinheiten; Intervall-Trainingseinheiten beginnen ab Level 5 aufwärts.

Das moderate Niveau besteht aus den Levels 6 bis 10. Für dieses Niveau umfasst das 4-wöchige Trainingsmodul hauptsächlich mittlere, lange und Intervall-Trainingseinheiten; Tempo-Trainingseinheiten beginnen ab Level 11 aufwärts.

Das fortgeschrittene Niveau besteht aus den Levels 11 bis 20. Für dieses Niveau umfasst das 4-wöchige Trainingsmodul hauptsächlich mittlere, lange, Intervall- und Tempo-Trainingseinheiten; einfache Trainingseinheiten beginnen ab Level 12 aufwärts.

Weitere Informationen zu den Polar Ausdauer-Trainingsprogrammen finden Sie in der Hilfe auf polarpersonaltrainer.com.

# <span id="page-54-0"></span>**Polar Trainingsartikel**

Weitere Fakten und Know-how zur Verbesserung Ihrer Laufleistung finden Sie in der [Polar](http://articles.polar.fi) [Artikelbibliothek](http://articles.polar.fi) [http://articles.polar.fi].

# <span id="page-55-0"></span>**13. WICHTIGE INFORMATIONEN**

## <span id="page-55-1"></span>**Pflege Ihres Produktes**

Wie jedes andere elektronische Gerät auch, sollte Ihr Polar Trainingscomputer mit Sorgfalt behandelt werden. Die folgenden Empfehlungen werden Ihnen dabei helfen, die Garantieverpflichtungen zu erfüllen und viele Jahre lang Freude an dem Produkt zu haben.

**Trennen Sie die Sendeeinheit nach jedem Gebrauch vom Gurt. Waschen Sie den Gurt unter fließendem Wasser aus.** Trocknen Sie die Sendeeinheit mit einem weichen Handtuch ab. Verwenden Sie niemals Alkohol und keine scheuernden Materialien wie Stahlwolle oder chemische Reinigungsmittel.

**Waschen Sie den Gurt spätestens nach jedem fünften Gebrauch bei 40 °C in einem Wäschebeutel in der Waschmaschine.** Dies gewährleistet die zuverlässige Herzfrequenz-Messung und verlängert die Lebensdauer des Senders. Use a washing pouch. Der Gurt darf nicht imprägniert, geschleudert, gebügelt, chemisch gereinigt oder gebleicht werden. Verwenden Sie kein Waschmittel mit Bleichmitteln oder Weichspüler. Geben Sie die Sendeeinheit niemals in eine Waschmaschine oder einen Trockner!

**Trocknen und lagern Sie den Gurt und die Sendeeinheit getrennt voneinander, um die Lebensdauer der Senderbatterie zu verlängern.** Waschen Sie den Gurt in der Waschmaschine, bevor Sie ihn längere Zeit lagern und nach jedem Gebrauch in Chlorwasser.

Bewahren Sie den Trainingscomputer, Sender und Sensoren an einem kühlen und trockenen Ort auf. Lagern Sie sie nicht in einer feuchten Umgebung oder einer nicht atmungsaktiven Tasche (z. B. einer Plastiktüte oder einer Sporttasche) oder gemeinsam mit leitfähigem Material wie einem nassen Handtuch. Der Trainingscomputer und der Sender sind wasserbeständig und können im Wasser verwendet werden. Andere kompatible Sensoren sind wasserbeständig und können bei Regen verwendet werden. Setzen Sie den Trainingscomputer nicht über einen längeren Zeitraum starker Sonnenstrahlung aus, z. B. indem Sie ihn im Auto oder auf der Radhalterung montiert lassen.

Halten Sie den Trainingscomputer und die Sensoren sauber. Um die Wasserbeständigkeit zu bewahren, dürfen der Trainingscomputer und die Sensoren nicht mit einem Hochdruckreiniger gereinigt werden. Reinigen Sie sie mit einer Lösung aus milder Seife und Wasser und spülen Sie mit klarem Wasser nach. Tauchen Sie sie nicht unter Wasser. Trocknen Sie sie mit einem weichen Handtuch ab. Verwenden Sie niemals Alkohol und keine scheuernden Materialien wie Stahlwolle oder chemische Reinigungsmittel.

Vermeiden Sie es, den Trainingscomputer und die Sensoren harten Stößen auszusetzen, da dies die Sensoren beschädigen kann.

<span id="page-55-2"></span>Die Betriebstemperatur liegt zwischen -10° C und +50° C.

### **Service**

Wir empfehlen Ihnen, während der zweijährigen Garantiezeit die Wartung und Reparaturen nur von der Polar Serviceabteilung durchführen zu lassen. Schäden und Folgeschäden, die durch nicht von Polar Electro autorisiertes Personal verursacht werden, sind von der Garantie ausgeschlossen. Weitere Informationen finden Sie unter [Weltweite Garantie des Herstellers \(Seite](#page-62-0) 63)

Kontaktinformationen und die Adressen aller Polar Service-Center finden Sie unter www.polar.fi/support und auf den länderspezifischen Websites.

Registrieren Sie Ihr Polar Produkt unter http://register.polar.fi/, damit wir unsere Produkte und unseren Service noch besser auf Sie abstimmen können.

![](_page_55_Picture_15.jpeg)

Für die Registrierung bei polarpersonaltrainer.com, für den Polar Newsletter und Diskussionsforen gelten der gleiche Benutzername und das gleiche Kennwort.

## <span id="page-55-3"></span>**Batteriewechsel**

Der RCX5 Trainingscomputer und der WearLink®+ Hybrid Sender verfügen beide über eine vom Benutzer austauschbare Batterie. Um die Batterie selbst zu wechseln, befolgen Sie bitte sorgfältig die Anweisungen im Kapitel "Batterien selbst wechseln".

Die Batterien des Geschwindigkeits- und des Trittfrequenzsensors können nicht ausgetauscht werden. Polar hat die Geschwindigkeits- und Trittfrequenzsensoren versiegelt konzipiert, um eine maximale Lebensdauer und Zuverlässigkeit zu erreichen. Die Sensoren sind mit langlebigen Batterien ausgestattet. Um einen neuen Sensor zu kaufen, wenden Sie sich an Ihren Polar Händler oder die Polar Serviceabteilung.

Informationen zum Batteriewechsel beim Polar s3+ Laufsensor, Polar G5 GPS-Sensor oder Polar G3 GPS-Sensor W.I.N.D. finden Sie in der Gebrauchsanleitung für das jeweilige Produkt.

#### **Bevor Sie die Batterie aufladen, beachten Sie bitte Folgendes:**

- Das Batteriesymbol wird angezeigt, wenn die restliche Batteriekapazität ca. 10 bis 15 % beträgt.
- Bevor Sie die Batterie wechseln, übertragen Sie alle Daten von Ihrem RCX5 an polarpersonaltrainer.com, um Datenverluste zu vermeiden. Weitere Informationen finden Sie unter [Datenübertragung \(Seite](#page-28-1) 29).
- Häufiger Gebrauch der Displaybeleuchtung verkürzt die Lebensdauer der Batterie.
- Bei Kälte kann das Batteriesymbol angezeigt werden, wird jedoch wieder ausgeblendet, wenn die Temperatur ansteigt.
- Die Displaybeleuchtung und die Trainingssignaltöne werden bei Anzeige des Batteriesymbols automatisch ausgeschaltet. Alle vor Anzeige des Batteriesymbols eingestellten Alarme bleiben aktiv.

Bewahren Sie die Batterien außerhalb der Reichweite von Kindern auf. Bei Verschlucken suchen Sie sofort einen Arzt auf. Die Batterien müssen entsprechend den örtlichen Bestimmungen ordnungsgemäß entsorgt werden.

### <span id="page-56-0"></span>**Batterien selbst wechseln**

Um die Batterie des Trainingscomputers und Senders selbst zu wechseln, befolgen Sie bitte sorgfältig die folgenden Anweisungen:

Stellen Sie beim Wechseln der Batterie sicher, dass der Dichtungsring nicht beschädigt ist. Andernfalls müssen Sie ihn erneuern. Ein Batterie-Set inkl. Dichtungsring erhalten Sie im Service-Shop auf unserer Homepage, die Sie über www.polar.fi erreichen sowie bei gut sortierten Polar Händlern oder in einem autorisierten Polar Service-Center. In den USA und Kanada sind zusätzliche Dichtungsringe nur über autorisierte Polar Service-Center erhältlich. In den USA sind die Dichtungsring/Batterie-Sets auch unter www.shoppolar.com erhältlich.

Achten Sie bei einer neuen, voll geladenen Batterie darauf, diese nicht mit metallischem oder einem elektrisch leitfähigen Werkzeug (z. B. einer Pinzette oder Zange) zu greifen. Dies kann zu einem Kurzschluss der Batterie führen, sodass sie sich schneller entlädt. Die Batterie wird durch einen Kurzschluss in der Regel nicht beschädigt, doch kann ihre Kapazität und somit Lebensdauer dadurch verringert werden.

- 1. Öffnen Sie die Batterieabdeckung mit einer 2 Euro-Münze, indem Sie sie von CLOSE auf OPEN drehen.
- 2. Um die Batterie des Trainingscomputers auszutauschen (2a), entfernen Sie die Batterieabdeckung und hebeln Sie die Batterie mit einem kleinen, festen Stift geeigneter Größe vorsichtig heraus, z. B. einem Zahnstocher oder einem kleinen Schraubenzieher. Verwenden Sie zum Heraushebeln der Batterie möglichst ein Werkzeug, das nicht aus Metall besteht. Achten Sie darauf, das Metallelement (\*) und die Rillen nicht zu beschädigen. Legen Sie die neue Batterie mit dem Pluspol (+) nach

![](_page_56_Picture_17.jpeg)

außen ein.

- Um die Batterie des WearLink-Senders (2b) auszutauschen, legen Sie die Batterie mit dem Pluspol (+) in Richtung der Abdeckung in die Abdeckung ein.
- 3. Ersetzen Sie den alten Dichtungsring durch einen neuen (falls verfügbar, jedoch auf jeden Fall, wenn er beschädigt ist). Setzen Sie den neuen Dichtungsring genau in die Nut in der Abdeckung ein, um die Wasserbeständigkeit zu gewährleisten.
- 4. Bringen Sie die Abdeckung wieder an, und drehen Sie sie im Uhrzeigersinn auf CLOSE.
- 5. Geben Sie die Basiseingaben erneut ein.

![](_page_57_Picture_6.jpeg)

<span id="page-57-0"></span>Wenn die Batterie durch einen falschen Batterietyp ersetzt wird, besteht Explosionsgefahr.

## **Energiesparmodus**

Der Energiesparmodus ist standardmäßig aktiviert. Nachts wird in der Zeit von 0 bis 6 Uhr die Anzeige des Trainingscomputers automatisch ausgeschaltet. In diesem Zeitraum ist die AutoSync-Funktion deaktiviert. Um den Energiesparmodus zu verlassen, drücken Sie eine beliebige Taste. Nach fünf Minuten kehrt die Anzeige in den Energiesparmodus zurück.

![](_page_57_Picture_10.jpeg)

Der Zeitraum für die Aktivierung des Energiesparmodus kann in der WebSync Software geändert werden, um ihn auf Ihren Trainingsplan abzustimmen. Weitere Informationen finden Sie in der WebSync Hilfe.

# <span id="page-57-1"></span>**Lebensdauer der Batterie des RCX5**

Die Batterielebensdauer für den RCX5 Trainingscomputer beträgt durchschnittlich ca. 8 bis 11 Monate und hängt davon ab, welche Funktionen und Sensoren Sie verwenden. Die folgenden Empfehlungen helfen Ihnen, die Batterielebensdauer zu verlängern.

Um die Lebensdauer von 11 Monaten für die Batterie zu erzielen, verwenden Sie Ihren Trainingscomputer mit den folgenden Einstellungen:

- Deaktivieren Sie die AutoSync Funktion in der WebSync Software.
- Verwenden Sie den GPS-Sensor nicht, wenn Sie keine Daten zu Geschwindigkeit, Distanz/Tempo und Position benötigen.

# <span id="page-57-2"></span>**Wichtige Hinweise**

Ihr Polar Trainingscomputer soll Ihnen dabei helfen, Ihre persönlichen Fitnessziele zu erreichen. Er zeigt die physische Belastung und Intensität während Ihrer Trainingseinheiten an. Wenn Sie beim Radfahren den Polar CS Geschwindigkeitssensor W.I.N.D. verwenden, werden Ihre Herzfrequenz, die Geschwindigkeit, Distanz und Tempo gemessen. Beim Laufen mit einem Polar s3+ Laufsensor oder mit einem Polar G5 GPS-Sensor/Polar G3 GPS-Sensor W.I.N.D. werden ebenfalls die Geschwindigkeit, Distanz und das Tempo gemessen. Der Polar Rad-Trittfrequenzsensor W.I.N.D. misst beim Radfahren die Trittfrequenz. Andere Anwendungsbereiche sind nicht vorgesehen.

Der Polar Trainingscomputer ist nicht zum Messen von Umgebungsdaten vorgesehen, die professionelle oder industrielle Genauigkeit erfordern.

### <span id="page-57-3"></span>**Störungen während des Trainings Elektromagnetische Interferenzen und Trainingsgeräte**

In der Nähe von elektrischen Geräten kann es zu Störungen kommen. Auch WLAN-Basisstationen können beim Training mit dem Trainingscomputer Störungen verursachen. Um fehlerhafte Anzeigen oder

Fehlfunktionen zu vermeiden, meiden Sie mögliche Störquellen.

Trainingsgeräte mit elektronischen Komponenten wie LED-Anzeigen, Motoren und elektrische Bremsen können Störsignale verursachen. Um derartige Probleme zu lösen, gehen Sie folgendermaßen vor:

- 1. Nehmen Sie den Sender von der Brust ab, und trainieren Sie auf Ihrem Trainingsgerät ohne Herzfrequenz-Messung.
- 2. Bewegen Sie den Trainingscomputer, bis Sie einen Bereich finden, in dem keine Störsignale angezeigt werden oder das Herzsymbol nicht blinkt. Interferenzen sind häufig direkt vor dem Anzeigefeld des Trainingsgerätes am stärksten, während der Bereich links oder rechts davon frei von Störungen ist.
- 3. Legen Sie den Sender wieder an und belassen Sie den Trainingscomputer während des Trainings möglichst in diesem störungsfreien Bereich.

Wenn der Trainingscomputer immer noch nicht richtig funktioniert, verursacht das Trainingsgerät möglicherweise zu starke elektrische Störungen für die drahtlose Herzfrequenz-Messung.

<span id="page-58-0"></span>Weitere Informationen finden Sie unter www.polar.fi/support.

#### **Gehen Sie beim Training auf Nummer sicher**

Training kann Risiken in sich bergen. Wir empfehlen Ihnen, vor Beginn eines regelmäßigen Trainingsprogramms die folgenden Fragen hinsichtlich Ihres Gesundheitszustandes zu beantworten. Falls Sie mindestens eine dieser Fragen mit Ja beantworten, empfehlen wir Ihnen, mit Ihrem Arzt zu sprechen, bevor Sie ein Trainingsprogramm beginnen.

- Haben Sie während der letzten fünf Jahre nicht regelmäßig Sport getrieben und/oder hatten Sie eine vorwiegend sitzende Lebensweise?
- Haben Sie einen hohen Blutdruck oder hohe Cholesterinwerte?
- Nehmen Sie blutdrucksenkende Medikamente oder Herzmittel ein?
- Haben Sie in der Vergangenheit unter Atembeschwerden gelitten?
- Haben Sie irgendwelche Anzeichen oder Symptome einer Krankheit?
- Sind Sie nach einer schweren Erkrankung oder medizinischen Behandlung, etwa einer Operation, in der Rekonvaleszenz?
- Tragen Sie einen Herzschrittmacher oder ein sonstiges implantiertes elektronisches Gerät?
- Rauchen Sie?
- Sind Sie schwanger?

Bitte denken Sie auch daran, dass die Herzfrequenz nicht nur durch die Trainingsintensität, sondern zusätzlich auch durch Medikamente gegen Erkrankungen des Herzens, Asthma, Atembeschwerden usw. sowie durch Energie-Drinks, Alkohol und Nikotin beeinflusst werden kann.

Achten Sie während des Trainings unbedingt auf die Reaktionen Ihres Körpers. **Wenn Sie während des Trainings unerwartete Schmerzen oder starke Ermüdung verspüren, sollten Sie das Training beenden oder mit einer geringeren Intensität fortfahren.**

**Hinweis:** Wenn Sie einen Herzschrittmacher tragen, können Sie Polar Trainingscomputer verwenden. Theoretisch sollten keine Störungen durch Polar Produkte auftreten. Praktisch sind keine Berichte über das Auftreten von Störungen bekannt. Aufgrund der Vielzahl der Geräte können wird jedoch keine offizielle Garantie für die Eignung unserer Produkte mit allen Herzschrittmachern oder sonstigen implantierten Geräten übernehmen. Im Zweifel oder wenn Sie bei der Verwendung von Polar Produkten ungewohnte Empfindungen spüren, fragen Sie Ihren Arzt oder wenden Sie sich an den Hersteller des implantierten elektronischen Geräts, um die Sicherheit in Ihrem Fall zu gewährleisten.

**Wenn Sie allergisch auf Substanzen reagieren, die mit der Haut in Berührung kommen, oder wenn Sie eine allergische Reaktion vermuten, die auf die Verwendung des Produktes zurückzuführen ist,** überprüfen Sie die aufgelisteten Materialien des Produktes im Kapitel [Technische Spezifikationen \(Seite](#page-59-0) 60). Um Hautreaktionen auf den Sender zu vermeiden, tragen Sie diesen über einem Hemd. Befeuchten Sie das Hemd unter den Elektroden sorgfältig, damit eine einwandfreie Funktion des Senders gewährleistet ist.

Ihre Sicherheit liegt uns am Herzen. Die Form des s3+ Laufsensors\* ist darauf ausgelegt, das Risiko zu minimieren, dass sich der Sensor in etwas verfangen kann. Seien Sie trotzdem vorsichtig, wenn Sie z. B.

### **DEUTSCH**

mit dem Laufsensor durch Gestrüpp laufen.

Die Kombination aus Feuchtigkeit und starker Abnutzung kann dazu führen, dass sich die schwarze Farbe von der Oberfläche des Senders löst und helle Kleidung möglicherweise verfärbt. Wenn Sie Parfüm oder Insektenschutzmittel verwenden, stellen Sie sicher, dass dieses nicht mit dem Trainingscomputer oder dem Sender in Kontakt kommt.

<span id="page-59-0"></span>\*Optionaler s3+ Laufsensor W.I.N.D. erforderlich.

# **Technische Spezifikationen**

#### **Trainingscomputer**

![](_page_59_Picture_238.jpeg)

Der Polar RCX5 Trainingscomputer nutzt u. a. die folgenden patentierten Technologien:

- OwnIndex<sup>®</sup> Technologie für den Fitness Test misst im Ruhezustand die aerobe Fitness.
- OwnCal® zur Ermittlung des persönlichen Kalorienverbrauchs.
- OwnZone® zur Bestimmung des persönlichen, tagesformabhängigen Herzfrequenz-Trainingsbereiches.
- OwnCode<sup>®</sup> zur codierten Übertragung der Herzfrequenz, vermeidet Störungen durch andere

Trainingscomputer.

• WearLink<sup>®</sup> Technologie zur komfortablen und EKG-genauen Herzfrequenz-Messung.

#### **Polar WebSync Software und Polar DataLink™**

![](_page_60_Picture_188.jpeg)

Betriebssystem: Microsoft Windows XP/Vista/7 oder Intel Mac OS X 10.5 oder höher Internetverbindung Freier USB-Anschluss für DataLink

#### **Wasserbeständigkeit**

Die Wasserbeständigkeit von Polar Produkten wird gemäß der internationalen Norm IEC 60529 IPX7 (1 m, 30 min, 20º C) geprüft. Je nach Wasserbeständigkeit werden die Produkte in drei unterschiedliche Kategorien eingeteilt. Sehen Sie auf der Rückseite Ihres Polar Produktes nach, zu welcher Kategorie es gehört und vergleichen Sie es mit folgender Tabelle. Bitte beachten Sie, dass Produkte anderer Hersteller nicht notwendigerweise unter diese Definitionen fallen.

![](_page_60_Picture_189.jpeg)

#### **Verwenden des Trainingscomputers in Wasser**

Der Trainingscomputer kann beim Schwimmen getragen werden. Er eignet sich jedoch nicht zum Tauchen. Um die Wasserbeständigkeit zu bewahren, drücken Sie unter Wasser keine Tasten des Trainingscomputers. Beim Messen der Herzfrequenz im Wasser kann es aus den folgenden Gründen zu Störungen kommen: Stark gechlortes Schwimmbadwasser und Salzwasser sind sehr leitfähig. Die Elektroden eines Senders können einen Kurzschluss verursachen, sodass der Sender die EKG-Signale nicht mehr erkennt. Durch einen Sprung ins Wasser oder heftige Muskelbewegungen kann der Wasserwiderstand zu einem Verrücken des Senders in eine Position führen, an der das EKG-Signal nicht mehr registriert werden kann. Die Stärke des EKG-Signals schwankt je nach Zusammensetzung des Körpergewebes des Benutzers. Beim Messen der Herzfrequenz in Wasser kommt es häufiger zu Problemen.

## <span id="page-60-0"></span>**Häufig gestellte Fragen (FAQ)**

#### **Was tun, wenn...**

#### **...das Batteriesymbol und Batterie schwach angezeigt werden?**

Die Anzeige für schwache Batterie ist in der Regel das erste Anzeichen für eine entladene Batterie. Bei Kälte kann das Batteriesymbol angezeigt werden, wird jedoch wieder ausgeblendet, wenn die Temperatur ansteigt. Wenn das Symbol angezeigt wird, werden die Töne und die Beleuchtung des Trainingscomputers automatisch deaktiviert. Weitere Informationen zum Wechseln der Batterie finden Sie unter [Wichtige](#page-55-0) [Informationen \(Seite](#page-55-0) 56).

#### **...ich nicht weiß, wo ich mich im Menü befinde?**

Halten Sie die RÜCK-Taste gedrückt, bis die Uhrzeit angezeigt wird.

#### **...keine der Tasten reagiert?**

#### **DEUTSCH**

Setzen Sie den Trainingscomputer zurück, indem Sie alle Tasten gleichzeitig zwei Sekunden lang drücken, bis sich die Anzeige mit Zahlen füllt. Drücken Sie eine beliebige Taste, wählen Sie die Sprache aus und stellen Sie in den Basiseingaben die Uhrzeit und das Datum ein. Alle anderen Einstellungen werden gespeichert. Überspringen Sie die restlichen Einstellungen, indem Sie die RÜCK-Taste gedrückt halten.

#### **...die Herzfrequenz-Anzeige unregelmäßig blinkt, extrem hoch ist oder keine Herzfrequenz angezeigt wird (00)?**

- Stellen Sie sicher, dass der Gurt des Senders sich während des Trainings nicht gelöst hat.
- Stellen Sie sicher, dass die Textil-Elektroden in der Sportbekleidung fest sitzen.
- Stellen Sie sicher, dass die Elektroden des Senders ausreichend feucht sind.
- Stellen Sie sicher, dass der Sender sauber ist. Starke elektromagnetische Signale können zu fehlerhaften Messwerten führen. Weitere Informationen finden Sie unter [Wichtige Hinweise \(Seite](#page-57-2) 58).
- Sind die Werte weiterhin fehlerhaft, obwohl Sie sich von der Störungsquelle entfernt haben, verlangsamen Sie Ihr Tempo und überprüfen Sie Ihren Puls manuell. Sollte die manuelle Pulsmessung den hohen Werten auf der Anzeige entsprechen, haben Sie möglicherweise eine Herzrhythmusstörung. Die meisten Herzrhythmusstörungen sind nicht schwerwiegend, befragen Sie jedoch auf jeden Fall Ihren Arzt.
- Möglicherweise wurde Ihre EKG-Kurve durch ein kardiales Ereignis verändert. Wenden Sie sich in diesem Fall bitte an Ihren Arzt.

### **…Herzfrequenz-Sender überprüfen! angezeigt wird und Ihr Trainingscomputer Ihr Herzfrequenz-Signal nicht finden kann?**

- Stellen Sie sicher, dass der Gurt des Senders sich während des Trainings nicht gelöst hat.
- Stellen Sie sicher, dass die Elektroden des Senders ausreichend feucht sind.
- Stellen Sie sicher, dass die Elektroden des Senders sauber und nicht beschädigt sind.

Wenn Sie alle oben aufgeführten Maßnahmen ergriffen haben und die Meldung weiterhin angezeigt wird sowie die Herzfrequenz-Messung nicht funktioniert, ist möglicherweise die Batterie des Senders entladen. Weitere Informationen finden Sie unter [Wichtige Informationen \(Seite](#page-55-0) 56).

#### **...Kalibrierung fehlgeschlagen angezeigt wird?\***

Die Kalibrierung war nicht erfolgreich und Sie müssen den Sensor erneut kalibrieren. Die Kalibrierung schlägt fehl, wenn Sie sich während des Prozesses bewegen. Wenn Sie die Rundendistanz erreicht haben, hören Sie auf zu laufen und bleiben Sie während der Kalibrierung stehen. Der Bereich des Kalibrierungsfaktors während der manuellen Kalibrierung beträgt 0,500 bis 1,500. Wenn Sie einen Kalibrierungsfaktor unter oder über diesen Werten festgelegt haben, schlägt die Kalibrierung fehl.

\*Optionaler s3+ Laufsensor erforderlich.

#### **...Speicher 90...99% voll angezeigt wird?**

**1 Stunde Speicherzeit übrig** wird angezeigt, wenn ca. 1 Stunde Speicherkapazität verbleibt. Um die verbleibende Speicherkapazität zu maximieren, wählen Sie unter **Eingaben** > **Allgemeine Einstellungen > Speicherintervall** das längste Speicherintervall (1 Minute). > Wenn die Speicherkapazität erschöpft ist, wird **Speicher voll** angezeigt. Um Speicherplatz freizugeben, übertragen Sie die Trainingsdateien an polarpersonaltrainer.com und löschen Sie sie aus dem Speicher des Trainingscomputers.

#### **...die ZoneOptimizer Bestimmung fehlschlägt?**

- Stellen Sie sicher, dass die Elektroden des Senders ausreichend feucht sind.
- Stellen Sie sicher, dass der Gurt des Senders sich während des Trainings nicht gelöst hat.
- Stellen Sie sicher, dass die Elektroden des Senders sauber und nicht beschädigt sind.
- Stellen Sie sicher, dass Sie die Anleitung sorgfältig befolgt haben.

Wenn Sie alle oben aufgeführten Maßnahmen ergriffen haben und die Meldung weiterhin angezeigt wird sowie die Herzfrequenz-Messung nicht funktioniert, ist möglicherweise die Batterie des Senders entladen. Weitere Informationen finden Sie unter [Wichtige Informationen \(Seite](#page-55-0) 56).

## <span id="page-62-0"></span>**Weltweite Garantie des Herstellers**

- Diese Garantie schränkt weder die gesetzlichen Rechte des Verbrauchers nach dem jeweils geltenden nationalen Recht noch die Rechte des Verbrauchers gegenüber dem Händler aus dem zwischen beiden geschlossenen Kaufvertrag ein.
- Diese weltweite Garantie gewährt Polar Electro Inc. Verbrauchern, die dieses Produkt in den USA oder Kanada gekauft haben. Diese weltweite Garantie gewährt Polar Electro Oy Verbrauchern, die dieses Produkt in anderen Ländern gekauft haben.
- Polar Electro Inc./Polar Electro Oy gewährt dem Erstkunden/Erstkäufer dieses Produktes eine Garantie von zwei (2) Jahren ab Kaufdatum bei Mängeln, die auf Material- oder Fabrikationsfehler zurückzuführen sind.
- **Die Quittung, die Sie beim Kauf des Produktes erhalten haben, ist Ihr Kaufbeleg!**
- Von der Garantie ausgeschlossen sind: Batterien, normaler Verschleiß, Beschädigungen durch unsachgemäßen und/oder gewerblichen Gebrauch, Unfall oder unsachgemäße Handhabung sowie Missachtung der Wichtigen Hinweise. Ausgenommen von der Garantie sind auch gesprungene oder zerbrochene Gehäuse, der elastische Elektrodengurt und Polar Sportbekleidung.
- Die Garantie deckt keine mittelbaren oder unmittelbaren Schäden oder Folgeschäden, Verluste, entstandenen Kosten oder Ausgaben, die mit dem Produkt in Zusammenhang stehen.
- Die Garantie von zwei (2) Jahren gilt nicht für aus zweiter Hand erworbene Produkte, es sei denn, lokale Gesetze schreiben dies vor.
- Während der Garantiezeit wird das Produkt bei Fehlern von der Polar Serviceabteilung kostenlos repariert oder ersetzt, unabhängig von dem Land, in dem das Produkt erworben wurde.

Die Garantie für alle Produkte ist auf die Länder beschränkt, in denen das Produkt ursprünglich angeboten wurde.

# CE0537

Dieses Produkt entspricht der Richtlinie 93/42/EWG. Die zugehörige Konformitätserklärung ist erhältlich unter www.polar.fi/support.

Behördliche Informationen ist erhältlich unter www.polar.fi/support.

# B.

Das Symbol der durchgestrichenen Abfalltonne auf Rädern weist darauf hin, dass Polar Produkte Elektrogeräte sind, die der Richtlinie 2002/96/EG des Europäischen Parlaments und des Rates über Elektro- und Elektronik-Altgeräte unterliegen. Batterien und Akkumulatoren in den Produkten unterliegen der Richtlinie 2006/66/EG des Europäischen Parlaments und des Rates über Batterien und Akkumulatoren sowie Altbatterien und Altakkumulatoren. In EU-Ländern sind diese Produkte und Batterien/Akkumulatoren in Polar Produkten folglich getrennt zu entsorgen. Polar möchte Sie darin bestärken, mögliche Auswirkungen von Abfällen auf Umwelt und Gesundheit auch außerhalb der Europäischen Union zu minimieren. Bitte folgen Sie den örtlichen Bestimmungen für die Abfallentsorgung und, wenn möglich, machen Sie Gebrauch von der getrennten Sammlung von Elektrogeräten und nutzen Sie für Batterien und Akkumulatoren die gesonderte Sammlung von Batterien und Akkumulatoren.

![](_page_62_Picture_16.jpeg)

Dieses Symbol weist darauf hin, dass das Produkt gegen Stromschläge geschützt ist.

Polar Electro Oy ist ein nach ISO 9001:2008 zertifiziertes Unternehmen.

© 2011 Polar Electro Oy, FI-90440 KEMPELE, Finnland. Alle Rechte vorbehalten. Diese Gebrauchsanleitung darf ohne vorherige schriftliche Zustimmung der Polar Electro Oy weder anderweitig verwendet noch kopiert werden, auch nicht auszugsweise.

Die Namen und Logos in dieser Gebrauchsanleitung sowie auf der Verpackung dieses Produktes sind Marken von Polar Electro Oy. Die Namen und Logos mit einem ®-Symbol in dieser Gebrauchsanleitung sowie auf der Packung sind eingetragene Marken von Polar Electro Oy. Windows ist eine eingetragene Marke der Microsoft Corporation und Mac OS ist eine eingetragene Marke der Apple Inc.

## <span id="page-63-0"></span>**Haftungsausschluss**

- Der Inhalt dieser Gebrauchsanleitung dient ausschließlich Informationszwecken. Die beschriebenen Produkte können im Zuge der kontinuierlichen Weiterentwicklung ohne Ankündigung geändert werden.
- Polar Electro Inc./Polar Electro Oy übernimmt keinerlei Verantwortung oder Gewährleistung bezüglich dieser Gebrauchsanleitung oder der in ihr beschriebenen Produkte.
- Polar Electro Inc./Polar Electro Oy lehnt jegliche Haftung für Schäden oder Folgeschäden, Verluste, entstandene Kosten oder Ausgaben, die mittelbar oder unmittelbar mit der Benutzung dieser Gebrauchsanleitung oder der in ihr beschriebenen Produkte in Zusammenhang stehen, ab.

Das Produkt ist durch eines oder mehrere der folgenden Patente geschützt: FI88972, DE4223657.6 A,FI9219139.8,FR 92.09150, GB 2258587, HK 306/1996, SG 9592117-7, US 5486818, FI 111514B, DE19781642T1, GB2326240, HK1016857, US6277080, US20070082789, EP1795128, FI20085432, US12/434143, EP09159601.5, FI114202, US6537227, EP1147790, HK1040065, FI115289, EP1127544, US6540686, HK1041188, EP2070473A1, US20090156944, FI110915, US7324841, EP1361819, FI6815, EP1245184, US7076291, HK1048426, FI 110303, US6104947, EP0748185, JP3831410, FI 96380, EP0665947, US5611346, JP3568954, FI23471, US D492999SS, EU0046107-002, EU0046107-003. Weitere Patente sind anhängig.

Hergestellt von: Polar Electro Oy Professorintie 5 FI-90440 KEMPELE Tel. +358 8 5202 100 Fax +358 8 5202 300 www.polar.fi

17941963.02 DEU C 10/2011

# <span id="page-64-0"></span>**STICHWORTVERZEICHNIS**

![](_page_64_Picture_287.jpeg)

![](_page_64_Picture_288.jpeg)